## **Oracle® Communications Convergent Charging Controller**

Virtual Private Network Technical Guide

Release 6.0.1

April 2017

# **Copyright**

Copyright © 2017, Oracle and/or its affiliates. All rights reserved.

This software and related documentation are provided under a license agreement containing restrictions on use and disclosure and are protected by intellectual property laws. Except as expressly permitted in your license agreement or allowed by law, you may not use, copy, reproduce, translate, broadcast, modify, license, transmit, distribute, exhibit, perform, publish, or display any part, in any form, or by any means. Reverse engineering, disassembly, or decompilation of this software, unless required by law for interoperability, is prohibited.

The information contained herein is subject to change without notice and is not warranted to be errorfree. If you find any errors, please report them to us in writing.

If this is software or related documentation that is delivered to the U.S. Government or anyone licensing it on behalf of the U.S. Government, then the following notice is applicable:

U.S. GOVERNMENT END USERS: Oracle programs, including any operating system, integrated software, any programs installed on the hardware, and/or documentation, delivered to U.S. Government end users are "commercial computer software" pursuant to the applicable Federal Acquisition Regulation and agency-specific supplemental regulations. As such, use, duplication, disclosure, modification, and adaptation of the programs, including any operating system, integrated software, any programs installed on the hardware, and/or documentation, shall be subject to license terms and license restrictions applicable to the programs. No other rights are granted to the U.S. Government.

This software or hardware is developed for general use in a variety of information management applications. It is not developed or intended for use in any inherently dangerous applications, including applications that may create a risk of personal injury. If you use this software or hardware in dangerous applications, then you shall be responsible to take all appropriate fail-safe, backup, redundancy, and other measures to ensure its safe use. Oracle Corporation and its affiliates disclaim any liability for any damages caused by use of this software or hardware in dangerous applications.

Oracle and Java are registered trademarks of Oracle and/or its affiliates. Other names may be trademarks of their respective owners.

Intel and Intel Xeon are trademarks or registered trademarks of Intel Corporation. All SPARC trademarks are used under license and are trademarks or registered trademarks of SPARC International, Inc. AMD, Opteron, the AMD logo, and the AMD Opteron logo are trademarks or registered trademarks of Advanced Micro Devices. UNIX is a registered trademark of The Open Group.

This software or hardware and documentation may provide access to or information about content, products, and services from third parties. Oracle Corporation and its affiliates are not responsible for and expressly disclaim all warranties of any kind with respect to third-party content, products, and services unless otherwise set forth in an applicable agreement between you and Oracle. Oracle Corporation and its affiliates will not be responsible for any loss, costs, or damages incurred due to your access to or use of third-party content, products, or services, except as set forth in an applicable agreement between you and Oracle.

# **Contents**

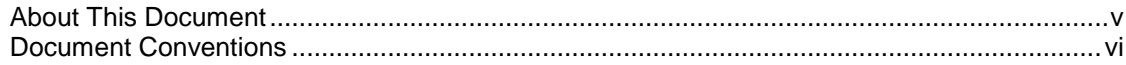

### **Chapter 1**

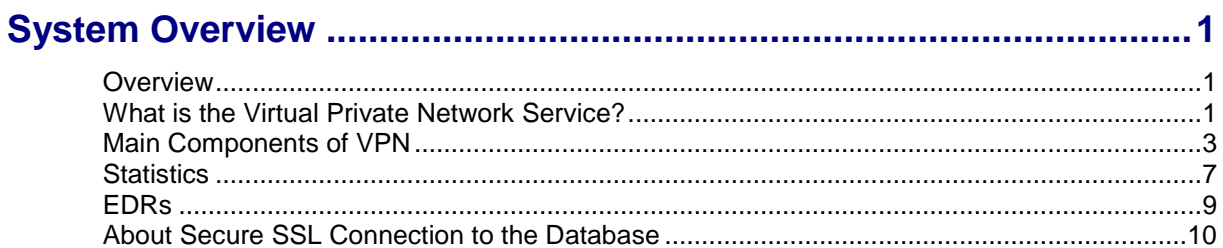

# **Chapter 2**

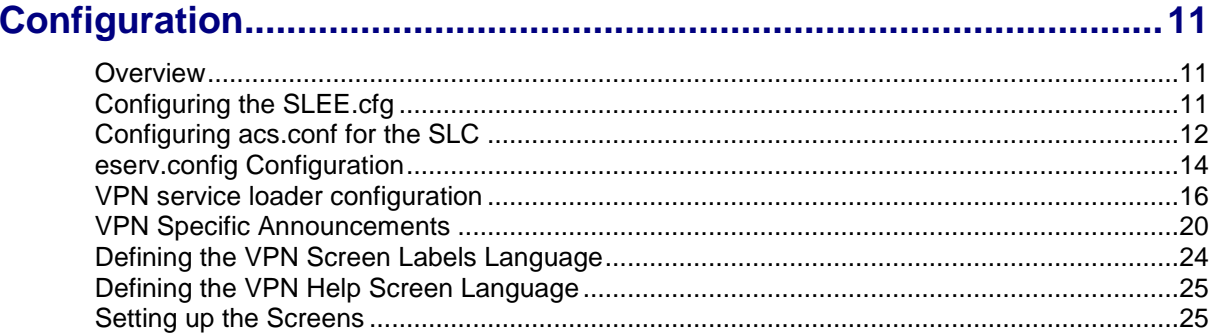

# **Chapter 3**

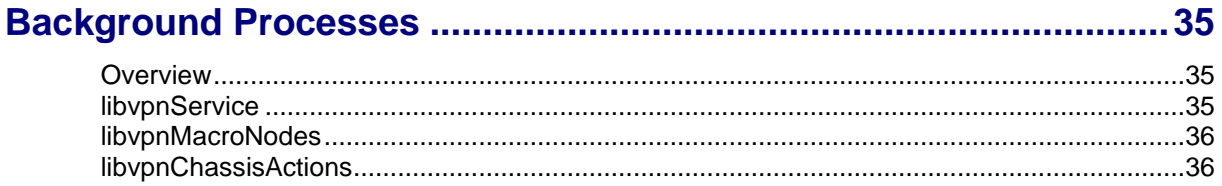

# **Chapter 4**

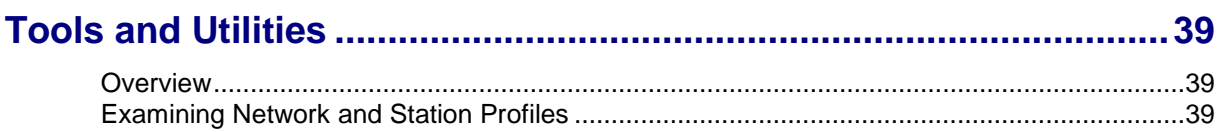

### **Chapter 5**

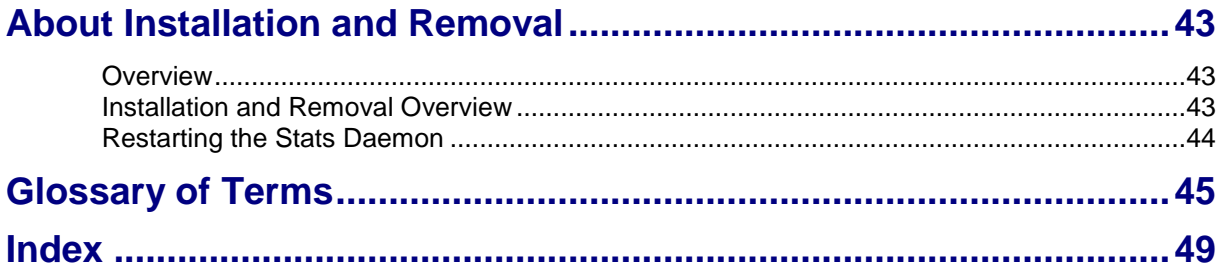

# <span id="page-4-0"></span>**About This Document**

#### **Scope**

The scope of this document includes all the information required to install, configure and administer the Virtual Private Network (VPN) application.

#### **Audience**

This guide was written primarily for system administrators and persons installing, configuring and administering the Virtual Private Network (VPN) application. However, sections of the document may be useful to anyone requiring an introduction to the application.

#### **Prerequisites**

Although there are no prerequisites for using this guide, familiarity with the target platform would be an advantage.

A solid understanding of Unix and a familiarity with IN concepts are an essential prerequisite for safely using the information contained in this technical guide. Attempting to install, remove, configure or otherwise alter the described system without the appropriate background skills, could cause damage to the system; including temporary or permanent incorrect operation, loss of service, and may render your system beyond recovery.

This manual describes system tasks that should only be carried out by suitably trained operators.

#### **Related Documents**

The following documents are related to this document:

- *Service Management System Technical Guide*  $\bullet$
- *Advanced Control Services Technical Guide*
- *Virtual Private Network User's Guide*

# <span id="page-5-0"></span>**Document Conventions**

### **Typographical Conventions**

The following terms and typographical conventions are used in the Oracle Communications Convergent Charging Controller documentation.

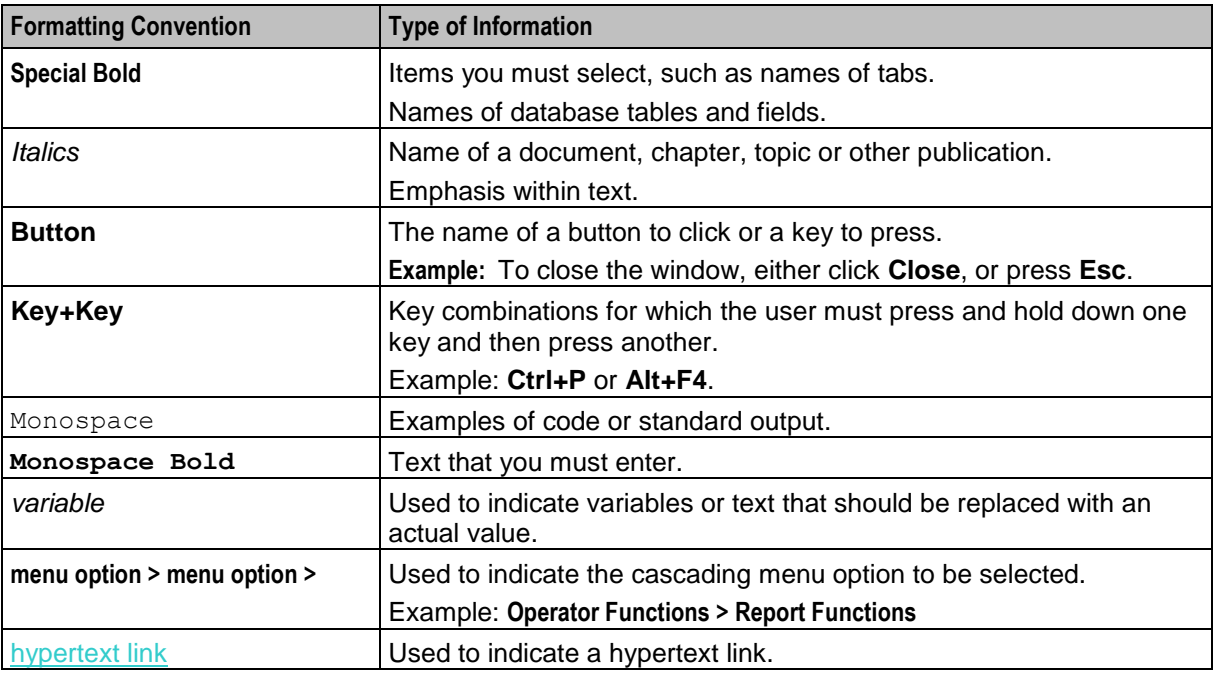

Specialized terms and acronyms are defined in the glossary at the end of this guide.

Chapter 1 **System Overview**

## <span id="page-6-4"></span><span id="page-6-2"></span><span id="page-6-1"></span><span id="page-6-0"></span>**Overview**

#### **Introduction**

This chapter provides a high-level overview of the application. It explains the basic functionality of the system and lists the main components.

It is not intended to advise on any specific Oracle Communications Convergent Charging Controller network or service implications of the product.

#### **In this Chapter**

This chapter contains the following topics.

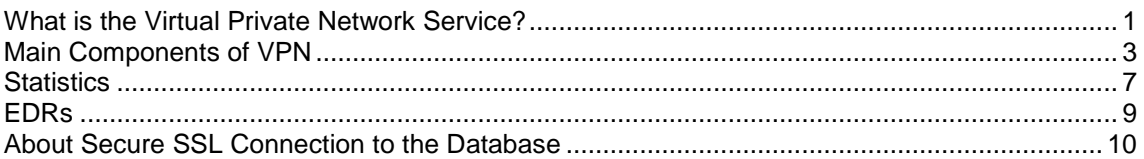

# <span id="page-6-3"></span>**What is the Virtual Private Network Service?**

#### **Introduction**

The Virtual Private Network (VPN) service provides a fully IN-based, feature-rich VPN solution with intuitive user interfaces, available on industry-standard platforms. Whilst being simple and easy to use, it also provides enhanced functionality for more experienced users.

The basic Virtual Private Network (VPN) service connects multiple locations together. Each VPN network has its own private numbering plan for mapping numbers in the private plan to the numbers required to correctly route the call through the PSTN (or mobile network). In addition to this simple number translation service, you can perform additional processing to add further value to the offered service.

Individual phone numbers can be provided with profiles that specify the available phone operations. For example, users can implement outgoing call barring to prevent people from making certain types of calls.

The VPN service includes:

- $\bullet$ Originating features
- Terminating features
- Management hotline features
- Global service features  $\bullet$
- IN features

The facility to access a corporate VPN from points outside the VPN (off-net) is provided, effectively giving access to the corporate telephone network from any phone. Access to this very powerful feature requires rigorous security to prevent fraudulent use.

Users of off-net access can also inherit the features of the service they have in their office, such as speed-dial codes, and the ability to divert calls from their office phone, and so on.

#### **Originating features**

Here is the list of VPN originating features:

- Called party options: on-net, off-net, speed dial  $\bullet$
- Station PIN  $\bullet$
- Station "Roaming" feature
- Account code feature (un-validated entry, or explicit list)  $\bullet$
- $\bullet$ Network and station level speed dials
- Network and station level destination filtering lists  $\bullet$
- Station off-net call bar (optional PIN override)  $\bullet$
- Optional filtering bypass for Network speed dials  $\bullet$
- **Tariffing**  $\bullet$
- Network site code (inter-network dialing)  $\bullet$
- Mapped network prefixes
- Closed user groups (restricted and non-restricted)  $\bullet$

#### **Terminating features**

Here is the list of VPN terminating features:

- Incoming barring options (all, off-net, none)  $\bullet$
- Network and station incoming off-net filtering lists  $\bullet$
- Follow me number
- Time of day, time of week and day of year hunting scheduling  $\bullet$
- Hunt on busy/no-answer/unconditional flags  $\bullet$
- Sequential hunting list  $\bullet$
- Routing failure alternate number  $\bullet$
- Administrator restriction of forwarding addresses  $\bullet$
- Choice of addressing mechanisms  $\bullet$ 
	- **•** On-net address
	- PSTN address
	- Virtual DDI address
	- Global virtual numbering system (GVNS) addressing
- Simple network-level carrier pre-select
	- National prefix replacement
	- International prefix replacement
- CLI presentation options  $\bullet$ 
	- Calling line display: extension address or full address
	- CLI restricted
- **Tariffing**  $\bullet$
- Closed user groups
	- Restricted
	- Non-restricted
	- PIN access requirement

#### <span id="page-8-1"></span>**Management hotline features**

Here is the list of VPN management hotline features:

- $\bullet$ Access management hotline through private or public address
- Per-station management feature restriction  $\bullet$
- Off-net calling through management hotline  $\bullet$
- Set follow-me/routing failure number  $\bullet$
- Set new PIN  $\bullet$
- Set station speed dials  $\bullet$

#### **Global service features**

Here is the list of VPN global service features:

- Optional/configurable help line for VPN members  $\bullet$
- $\bullet$ Optional/configurable help announcements

#### **IN features**

Here is the list of VPN IN features:

- Option A. Re-trigger for originating/terminating processing  $\bullet$
- Option B. Internal service handover without re-trigger  $\bullet$
- Configurable digit prefixing for termination numbers
- Generic number normalization
- <span id="page-8-0"></span>• Service bypass for emergency numbers

# **Main Components of VPN**

#### **Diagram**

The VPN system components are split between the Service Management System (SMS) and the Service Logic Controller (SLC).

This diagram shows the relationship between the major components on each system, and the ACS framework, in the context of Convergent Charging Controller components.

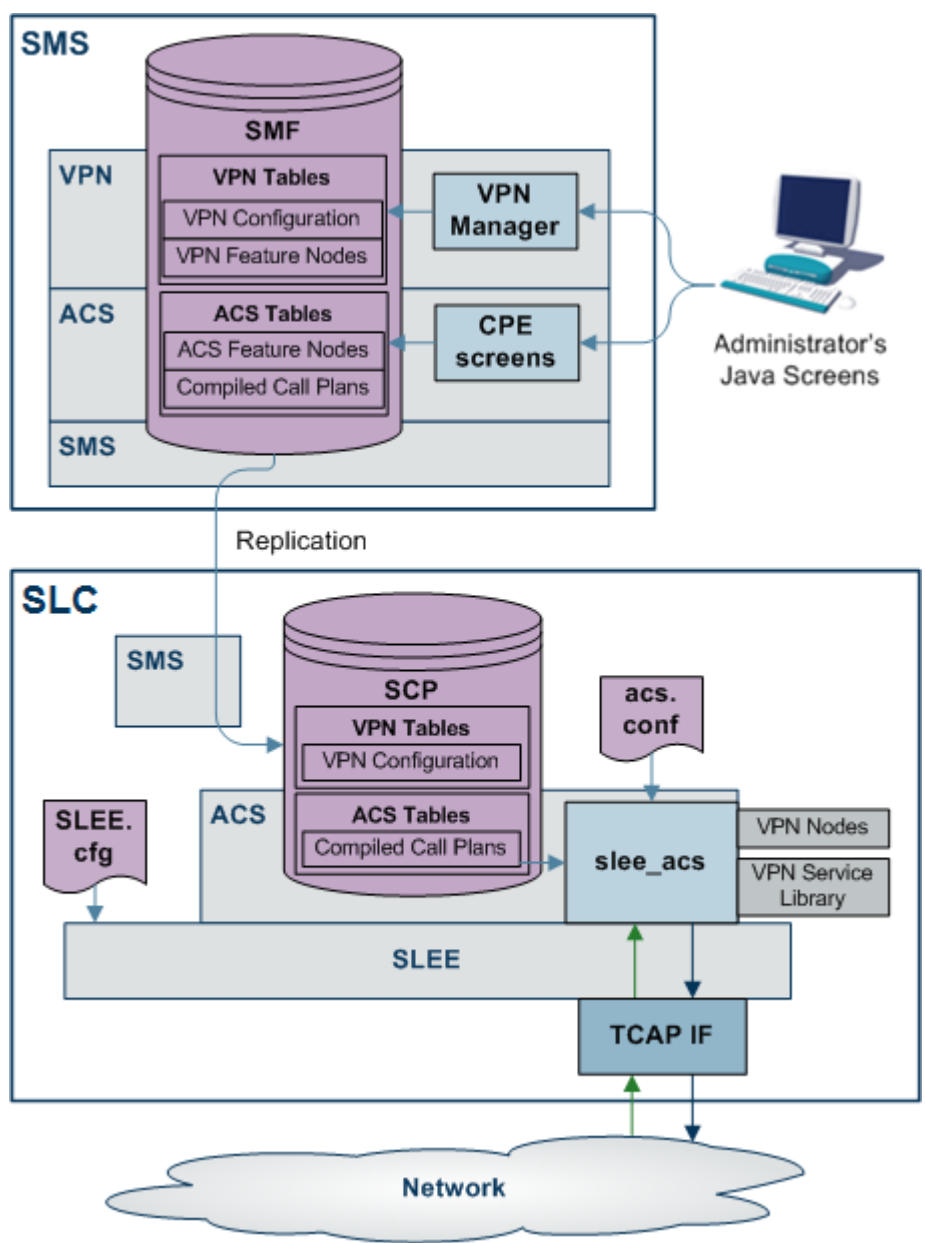

### **Description**

The component diagram shows how the VPN service integrates with, and interacts with, the layered ACS and SMS components.

The VPN service:

- Has a specific ACS service library. This is implemented as a shared library using the standard ACS  $\bullet$ mechanism described in *ACS Technical Guide*.
- Uses service specific feature nodes and service specific chassis actions. These are implemented as  $\bullet$ shared libraries using the standard ACS pluggable feature node/chassis action mechanisms.
- Uses the SMS for two-way replication.
- Runs all processes as the "acs\_oper" user, created by ACS. $\bullet$
- Database tables are owned by the "acs\_admin" Oracle user, created by ACS.  $\bullet$
- Provides seven sample control plans that the operator can save on the SMS. These provide the operator with a sample set of services. To use the sample control plans and services, they must first be copied on to the client machine, and then compiled using the standard ACS tools. The sample control plans are:
	- **Fixed Line Originating**
	- Mobile Originating
	- **Terminating**
	- Management<br>• Originating Al
	- Originating Alternative
	- **Terminating Alternative**
	- Management Alternative

They can be selected as the default control plans to be used by new VPN networks for originating, terminating, and management functions.

The system administrator can modify the sample control plans to give site specific behavior. In addition, individual VPNs can be given their own dedicated call plans to replace any of the default call plans.

### **VPN Profile Block list**

Here are the profile blocks available when VPN is installed.

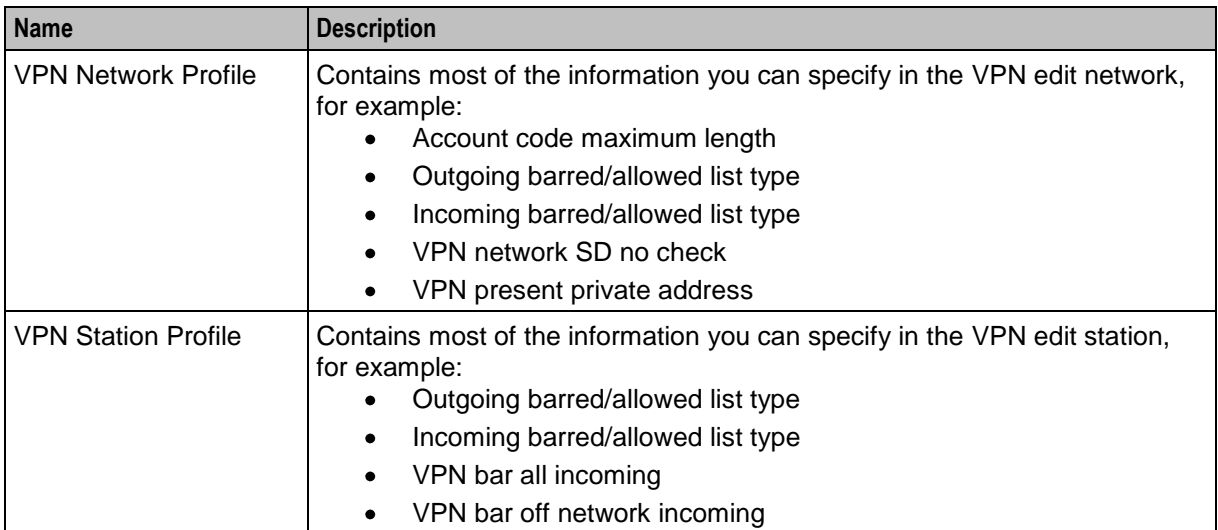

#### **VPN primary tags**

Here is a list of the profile primary tags used in the VPN service.

**Note:** These tags are only present for VPN and are displayed on the ACS Configuration screen, **Profile Tag Details** tab.

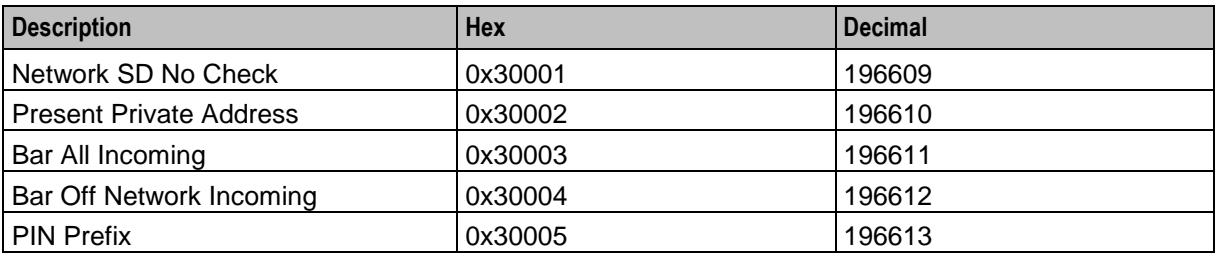

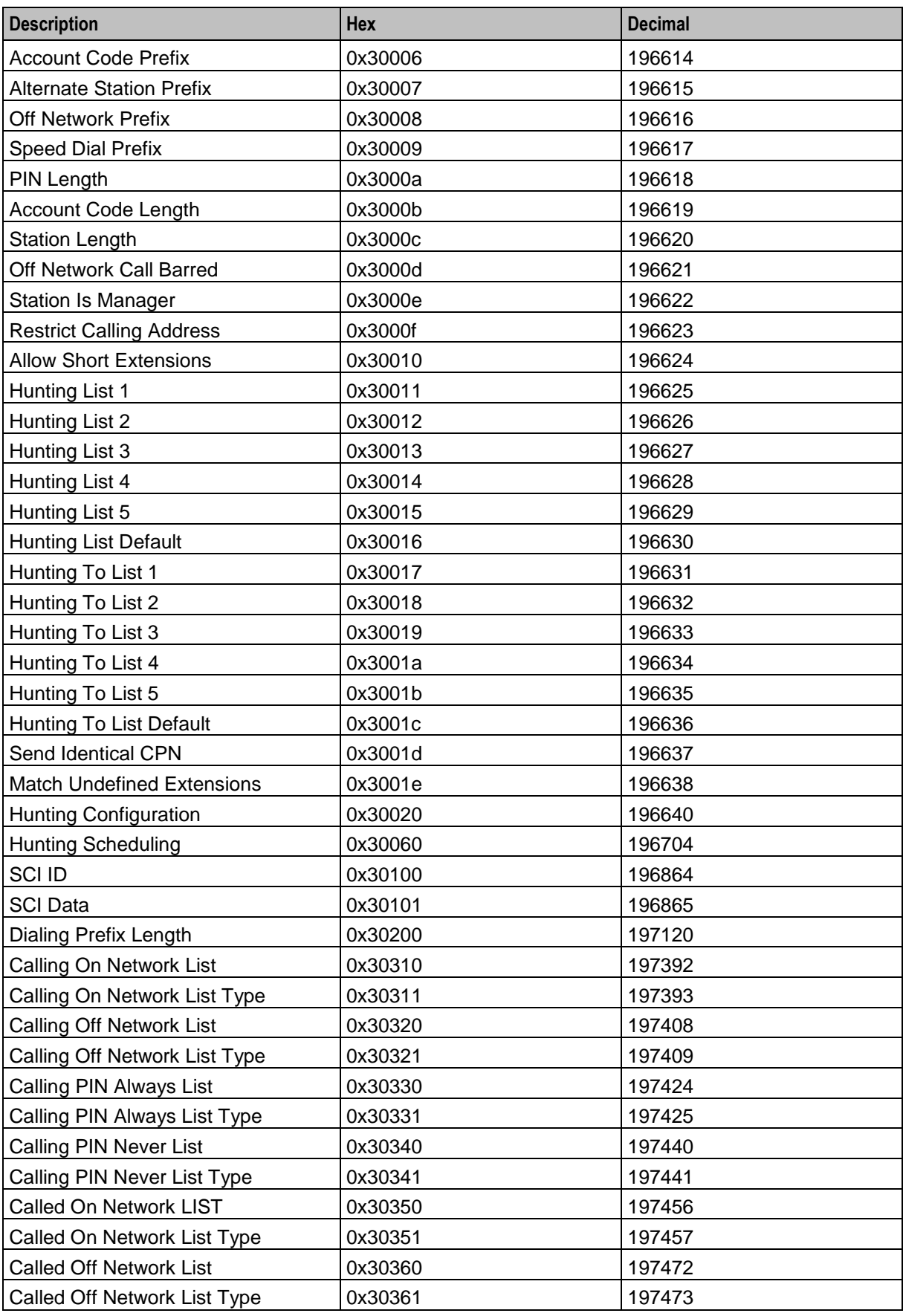

6 Virtual Private Network Technical Guide

<span id="page-12-1"></span>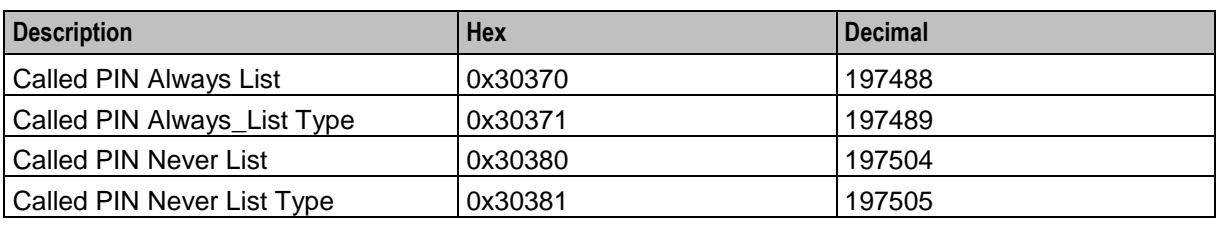

# <span id="page-12-0"></span>**Statistics**

### **Introduction**

Macro nodes are feature nodes that are used by ACS using the ACS Control Plan Editor, but are not part of the ACS product. They are supplied by other Convergent Charging Controller applications, but require the presence of ACS for use.

Macro nodes require some configuration to be entered into the **eserv.config** file. The macro node reads the global configuration file (**eserv.config**) on initialization. Should the configuration of a macro node be changed, the configuration files must be re-read.

The following section details the configuration that is necessary for the macro node used for VPN.

#### **Mobile analyze**

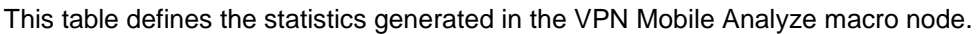

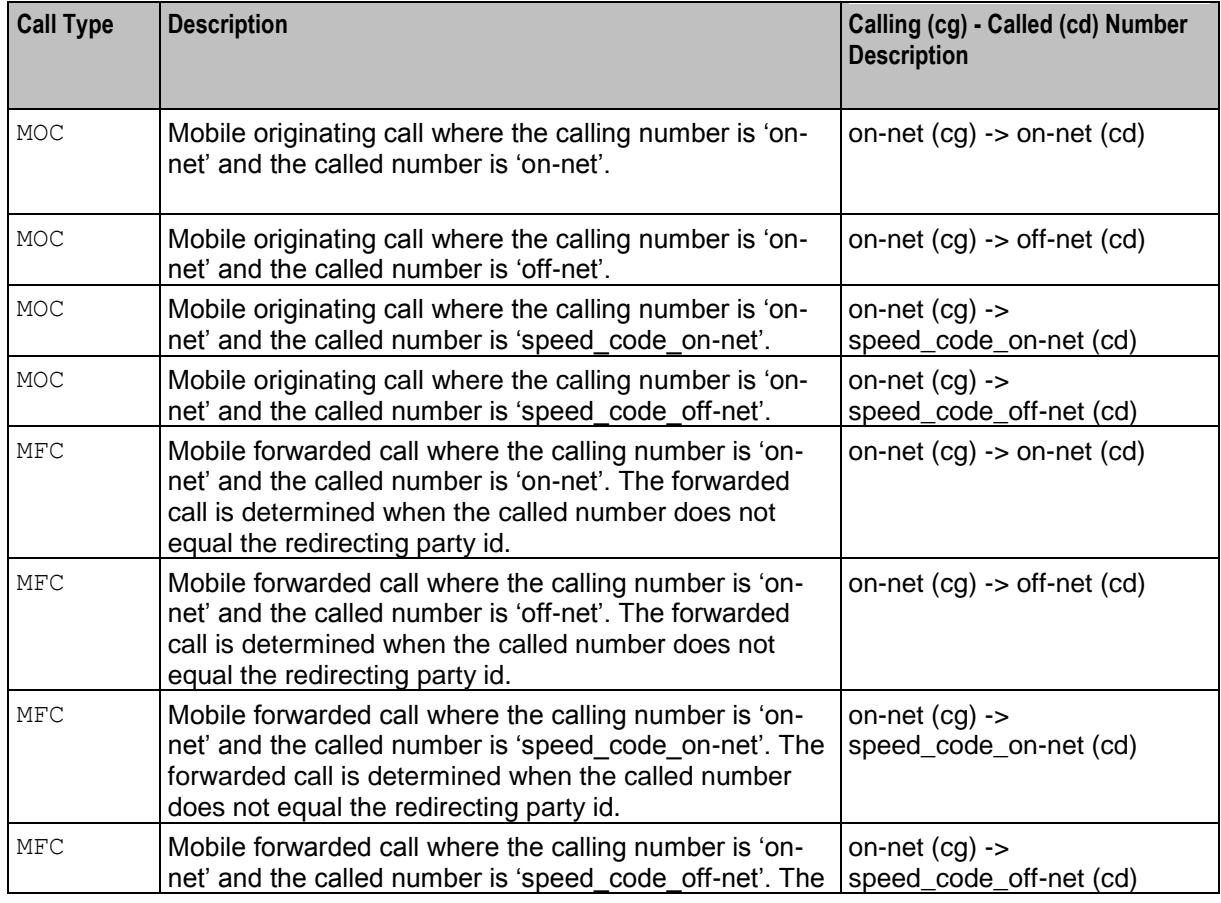

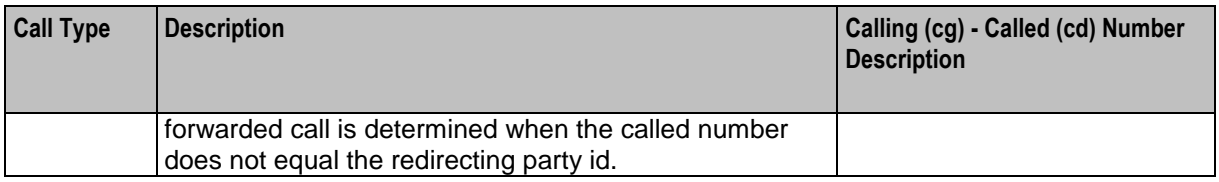

#### **Analyze**

This table defines the statistics generated in the VPN Analyze macro node.

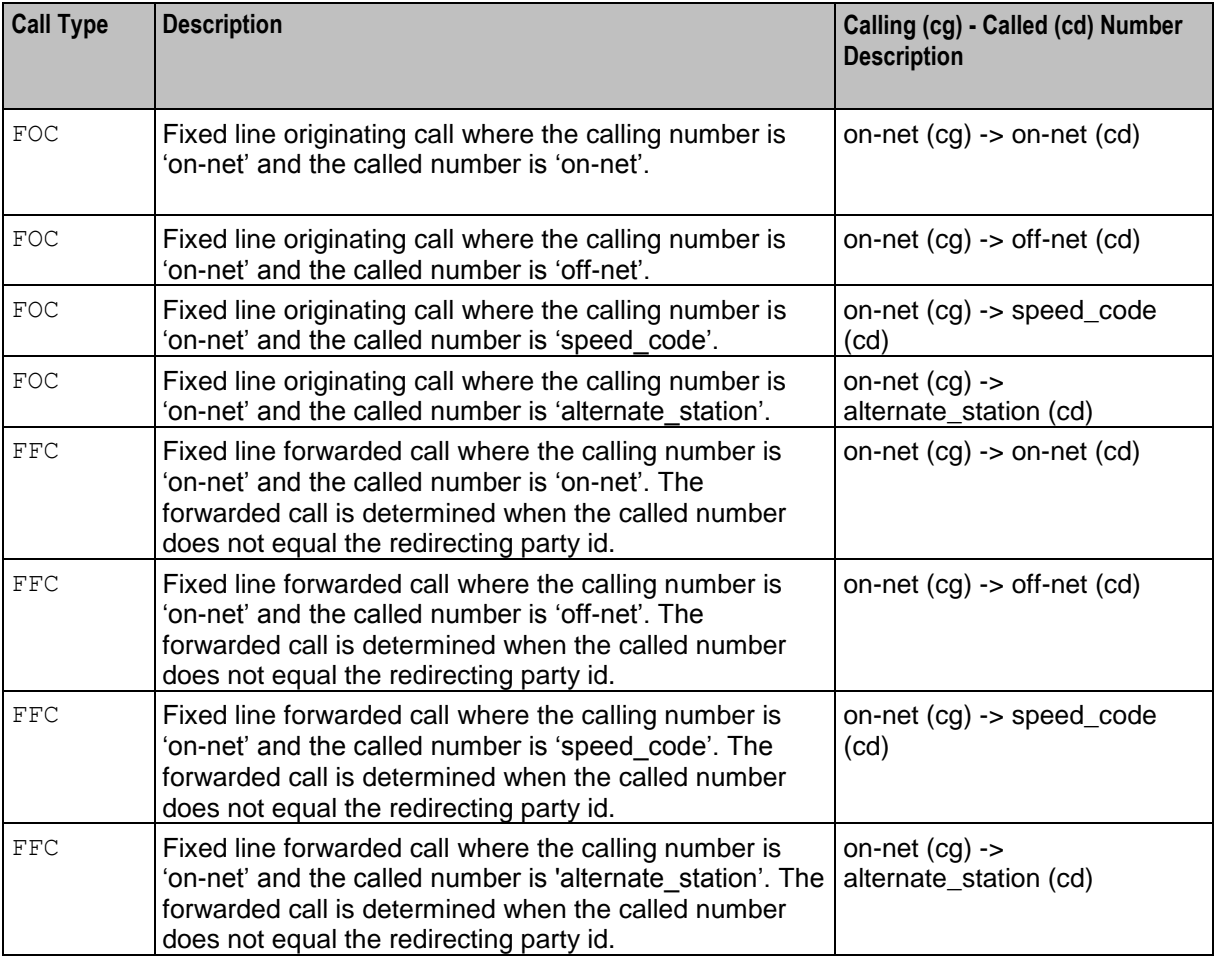

### **CLI Lookup**

This table defines the statistics generated in the VPN CLI Lookup macro node.

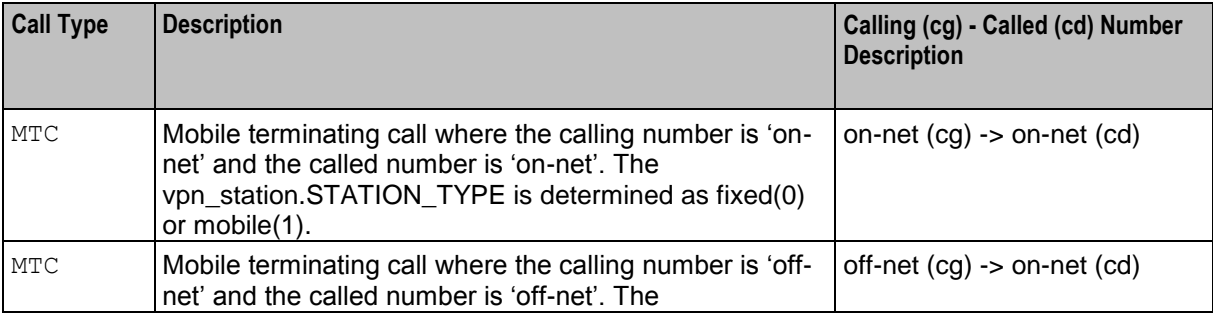

8 Virtual Private Network Technical Guide

<span id="page-14-1"></span>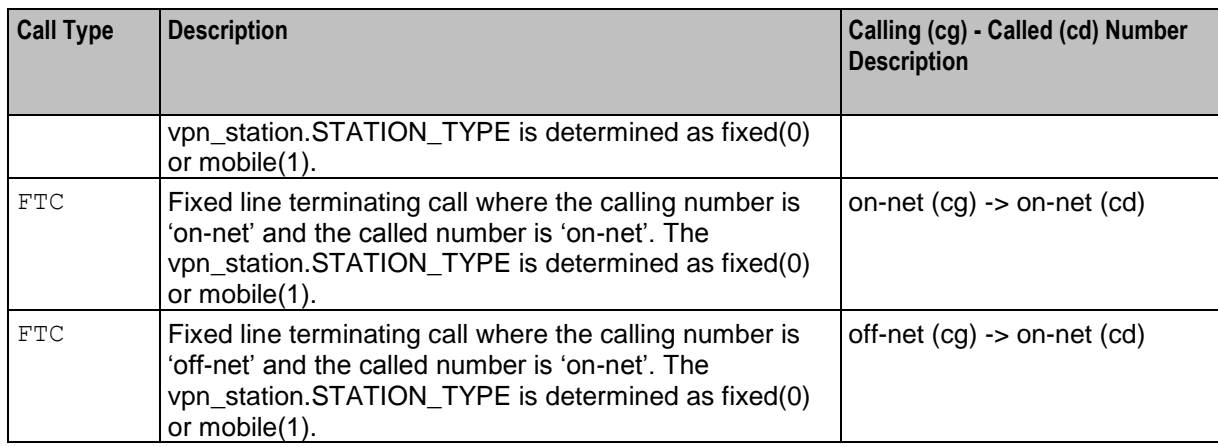

#### **Service Loader**

This table defines the statistics generated in the VPN Service Loader macro node.

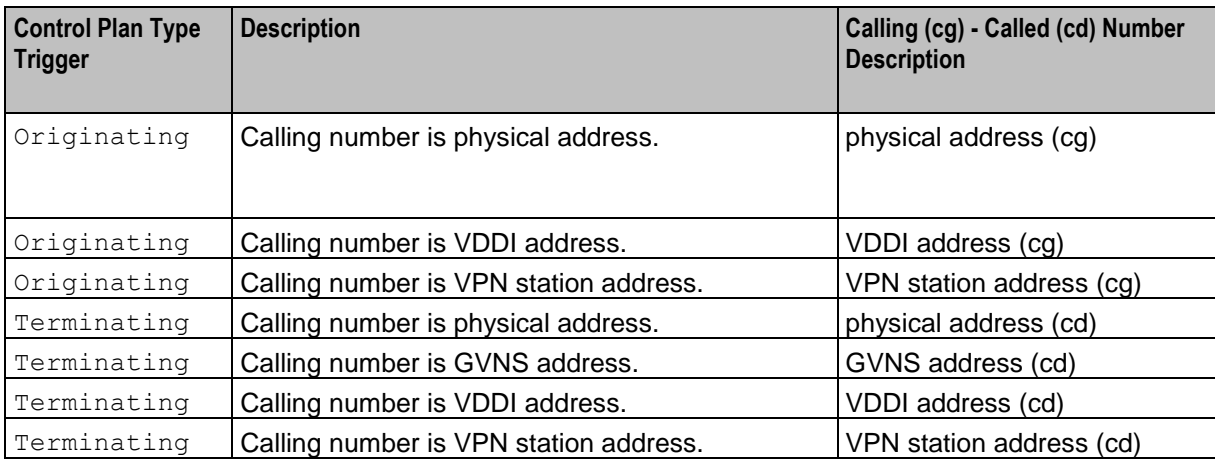

# <span id="page-14-0"></span>**EDRs**

#### **EDR tags**

Here is the list of EDR tags generated by the ACS service, but used exclusively for the VPN service.

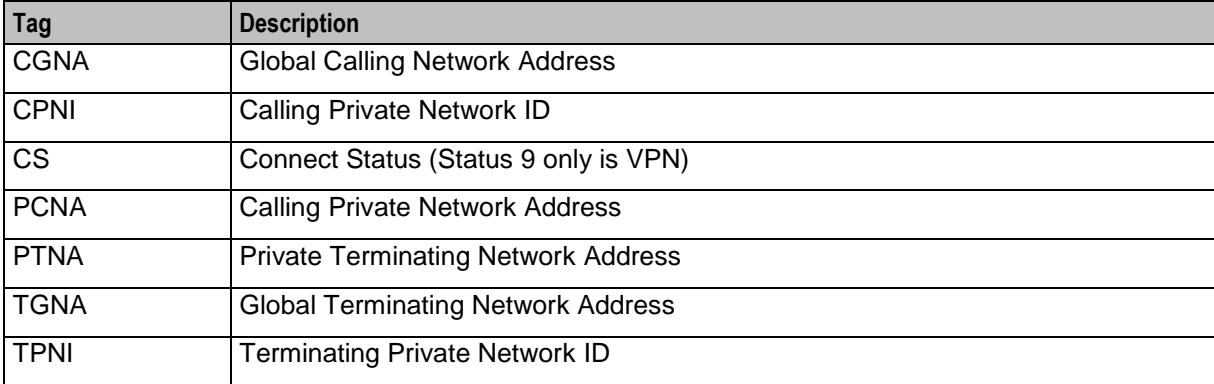

<span id="page-15-1"></span>For a full description, refer to *Event Detail Record Reference Guide*.

# <span id="page-15-0"></span>**About Secure SSL Connection to the Database**

#### **Enabling Secure SSL Connection to the Database**

Convergent Charging Controller supports secure network logins through Secure Socket Layer (SSL) connections from the Convergent Charging Controller UI to the database. SSL is the default method for connecting to the database when you install Convergent Charging Controller. You can also enable SSL after installing Convergent Charging Controller.

For information about enabling SSL connections to the database, see *SMS Technical Guide*.

#### **Enabling SSL for VPN**

You can access VPN through the Services menu in the SMS UI or you can access it directly:

- $\bullet$ From your internet browser by using the appropriate URL
- From a Java WebStart URL  $\bullet$
- From the desktop or start menu by using the VPN shortcut

See *Accessing VPN* (on page [25\)](#page-30-2) for more information.

If you access the VPN through the SMS UI and SSL is already enabled, no further action is required to enable SSL for VPN. For information about enabling SSL on the SMS, see *SMS Technical Guide*.

If you access the VPN directly, enable SSL connections to the database:

- Create the Oracle wallet that identifies the database server on the SMS node, and specify its location in the **listener.ora** and **sqlnet.ora** files.
- Change the **listener.ora** file to additionally listen on port 2484 by using the TCPS protocol for secure  $\bullet$ SSL connections to the database.

**Note:** The standard Oracle listener TCP port is 1521. However, SSL connections use the standard port for the TCPS protocol, port 2484, instead. If there is a firewall between screen clients and the SMS, open port 2484 in the firewall.

For more information about enabling SSL by configuring the Oracle wallet and updating the **listener.ora** and **sqlnet.ora** files, see *SMS Technical Guide*.

The following additional configuration must be set in the **vpn.jnlp** file:

- The secureConnectionDatabaseHost Java application property (on non-clustered systems) or the  $\bullet$ secureConnectionClusterDatabaseHost Java application property (on clustered systems) must specify the database connection in the CONNECT\_DATA part. In addition the PROTOCOL part must be set to TCPS and the PORT part must be set to 2484.
- If present, set the EncryptedSSLConnection Java application property to true. The Convergent Charging Controller UI connects to the database by using encrypted SSL connections by default.

**Note:** If you are using non-SSL connections to the database then you must set EncryptedSSLConnection to false. When EncrtyptedSSLConnection is set to false, the secureConnectionDatabaseHost and the secureConnectionClusterDatabaseHost propertys are ignored.

See *VPN Application Properties for SSL and Non-SSL Database Connections* (on page [28\)](#page-33-0) for more information.

# Chapter 2 **Configuration**

## <span id="page-16-4"></span><span id="page-16-2"></span><span id="page-16-1"></span><span id="page-16-0"></span>**Overview**

#### **Introduction**

This chapter explains how to configure the Oracle Communications Convergent Charging Controller application.

#### **In this chapter**

This chapter contains the following topics.

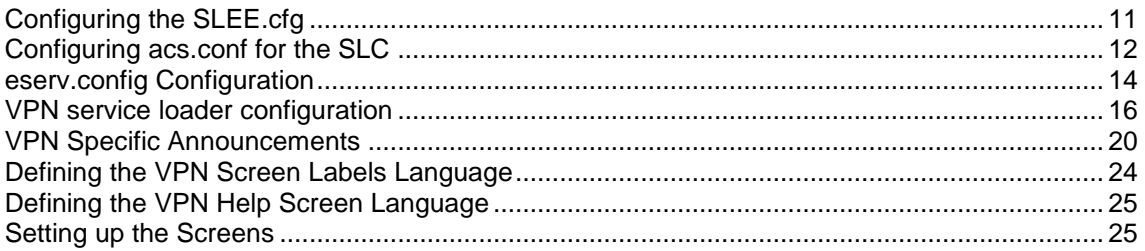

# <span id="page-16-3"></span>**Configuring the SLEE.cfg**

#### **Introduction**

Apart from the ServiceEntry configuration in **acs.conf**, in the SLC, calls are routed to application services by using service keys. You configure service keys, service names, and application services in the **SLEE.cfg** configuration file on the SLC.

The ACS application runs all VPN services. ACS is labeled as slee\_acs in the **SLEE.cfg**:

APPLICATION=slee\_acs slee\_acs.sh /IN/service\_packages/ACS/bin 1 1 1000

The VPN services are attached to ACS by including their configuration entries in the **SLEE.cfg**. The structures of these entries are:

```
SERVICE=service_name priority application_name service_handle
SERVICEKEY=key_type key_value service_name
```
Service names are used to link service keys to service handles. The service handles enable the service application to distinguish between the different services it handles.

**Note:** In VPN, all service names have the same name as their respective service handle.

#### **SLEE.cfg entries**

The VPN installation adds the following SERVICE and SERVICEKEY entries to the **SLEE.cfg**:

```
SERVICE=VPN_Terminating 1 slee_acs VPN_Terminating
SERVICE=VPN_Originating 1 slee_acs VPN_Originating
SERVICE=VPN_Management 1 slee_acs VPN_Management
```

```
SERVICEKEY=INTEGER 112 VPN_Terminating
SERVICEKEY=INTEGER 113 VPN_Originating
SERVICEKEY=INTEGER 114 VPN_Management
```
The **SLEE.cfg** is located in **/IN/service\_packages/SLEE/etc**. See *SLEE Technical Guide* for a complete description of **SLEE.cfg**

**Note:** You may need to change the SERVICEKEY numbers if there is a conflict with existing SERVICEKEY numbers.

#### **Three control plans per company**

You are able to set up three control plans for each company by appending a 4 character company code, in format *Type\_of\_callCompany\_information*.

#### **Example:**

```
service key a = service key handle: VPN OriginatingCMP1
service key a = service key handle: VPN TerminatingCMP1
service key a = service key handle: VPNManagementCMP1
service key a = service key handle: VPN OriginatingABCD
service key a = service key handle: VPN TerminatingABCD
service key a = service key handle: VPNManagementABCD
```
Use of VPN\_Originating, VPN\_Terminating, and VPN\_Management service key handles, as described in *SLEE.cfg entries*, does not preclude manipulation of number buffers within control plans, using nodes such as Set Buffer, Set Carrier Code, and Set Pending TN.

## <span id="page-17-0"></span>**Configuring acs.conf for the SLC**

#### **Introduction**

The Virtual Private Network (VPN) tools and processes are integrated within the Advanced Control Services (ACS) application and depend on the ACS configuration file, **acs.conf**. The **acs.conf** file is located in the **\$(ACS\_ROOT)/etc** directory. For more information about **acs.conf**, see *ACS Technical Guide*.

#### **acs.conf file**

The **acs.conf** configuration file consists of several sections named for the executable they control. Each section contains a name value pair representing a single configuration option. Leading '#' characters represent comments and are ignored by the system. Each section must be terminated by a ':' character.

The **acs.conf** configuration file is part of the ACS application. However, it contains some variables that are specific to VPN that are described in this topic. Any configuration options in the **acs.conf** file that are not described here are required by ACS, and should not be changed.

For more information about the **acs.conf** configuration file, see *ACS Technical Guide*.

#### **acsChassis**

Service entries are specified in the **acs.conf** file. ServiceEntry is a standard acsChassis parameter, and is described in detail in *ACS Technical Guide*.

The VPN installation adds the following ServiceEntry lines to **acs.conf**:

```
ServiceEntry (VPN Originating, libvpnService.so)
ServiceEntry (VPN Terminating, libvpnService.so)
ServiceEntry (VPN Management, libvpnService.so)
```
Check the **acs.conf** file to ensure that these lines have been added.

#### <span id="page-18-0"></span>**acsChassis plugins**

The VPN installation automatically adds entries for the VPN-specific feature nodes and chassis actions.

The following lines are added to the acsChassis section:

```
MacroNodePluginFile libvpnMacroNodes.so
ChassisPlugin libvpnChassisActions.so
```
#### **VPN section**

The VPN-specific section of **acs.conf** supports the following parameters.

**Note:** The end of each configuration section in **acs.conf** is always marked with a colon that must be appended immediately after the value of the last parameter in the section.

SendIdenticalCallingPartyNumber

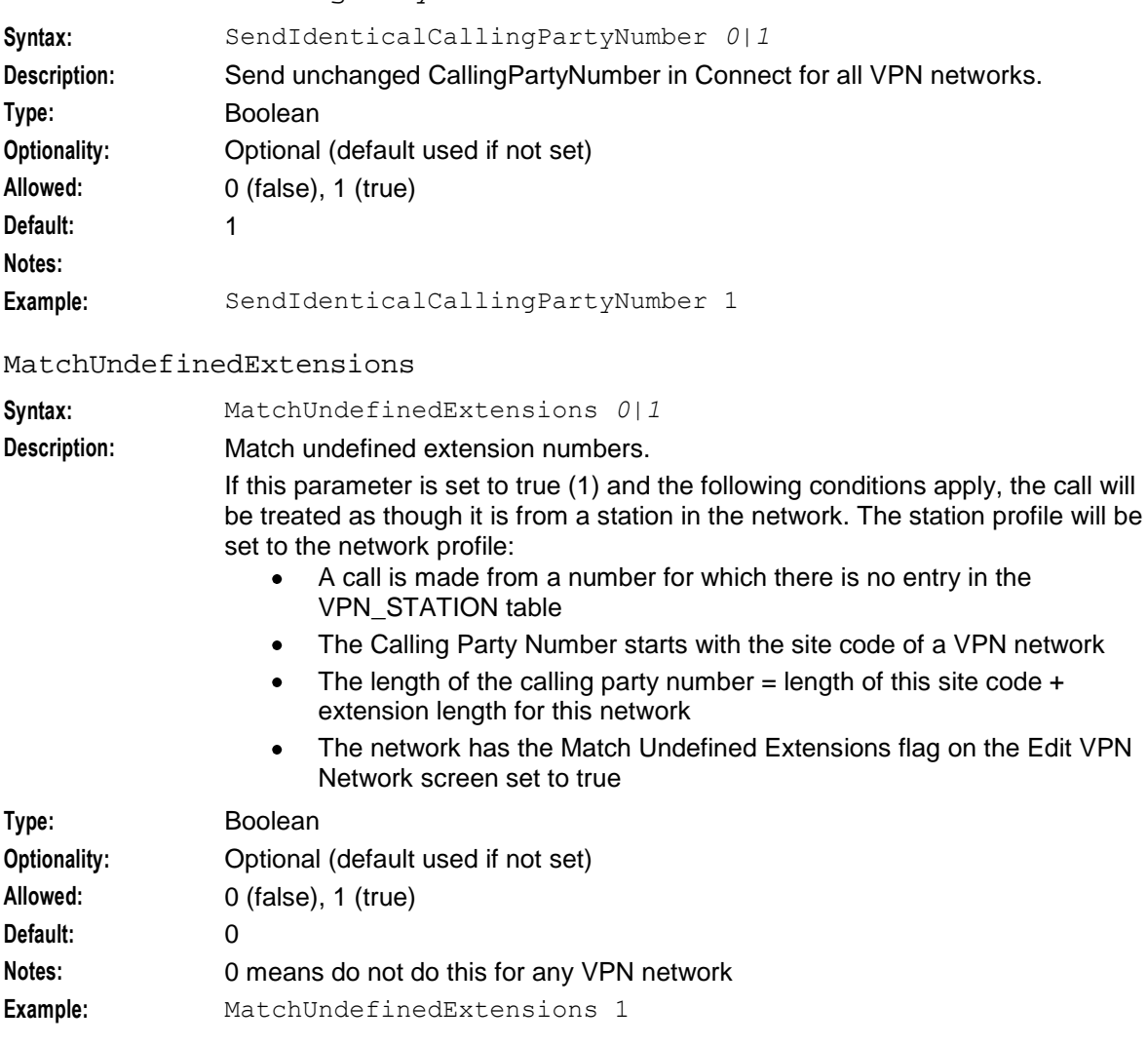

#### LocInfoLocNumExtensionBuffer

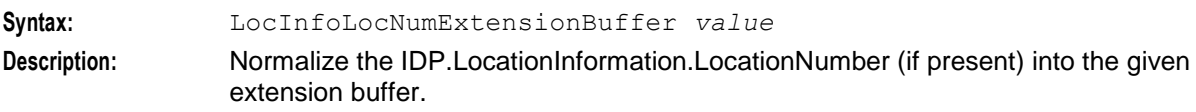

<span id="page-19-1"></span>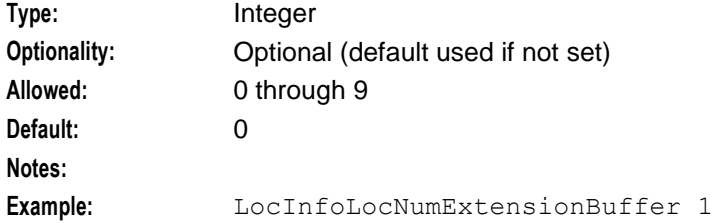

#### AllowTermFromOrigKey

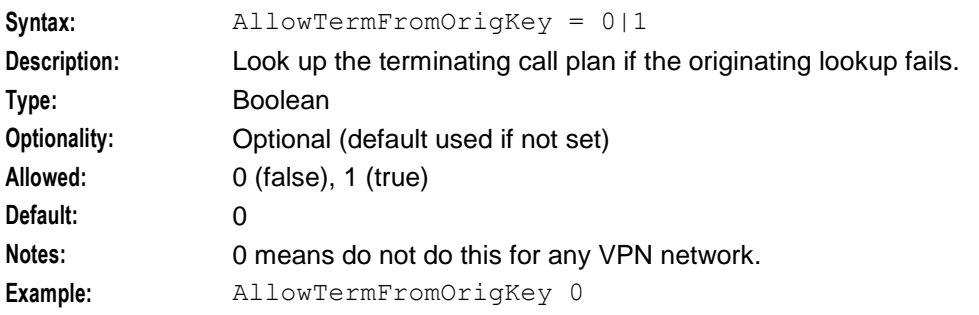

#### GetHuntNumCliSource

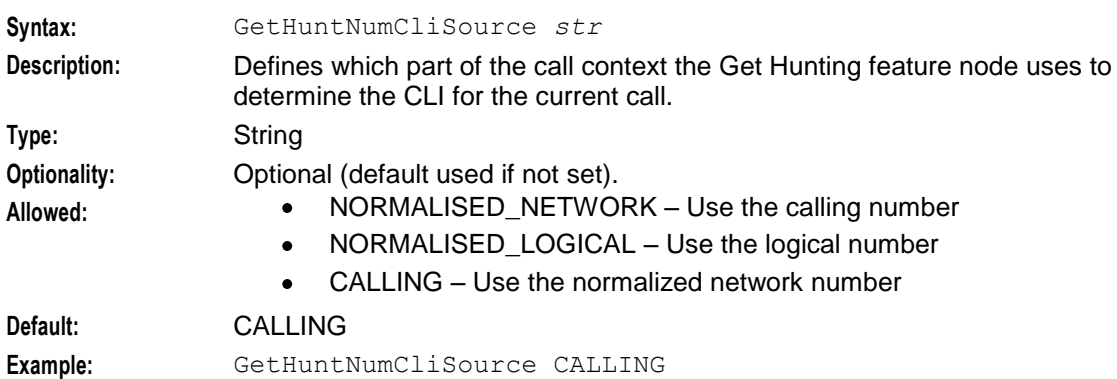

### **Example acs.conf for VPN**

Here is an example of the VPN-specific section of **acs.conf**.

```
VPN
SendIdenticalCallingPartyNumber 1
MatchUndefinedExtensions 1
LocInfoLocNumExtensionBuffer 1
AllowTermFromOrigKey 0
GetHuntNumCliSource CALLING
```
# <span id="page-19-0"></span>**eserv.config Configuration**

#### **Introduction**

The **eserv.config** file is a shared configuration file, from which many Oracle Communications Convergent Charging Controller applications read their configuration. Each Convergent Charging Controller machine (SMS, SLC, and VWS) has its own version of this configuration file, containing configuration relevant to that machine. The **eserv.config** file contains different sections; each application reads the sections of the file that contains data relevant to it.

The **eserv.config** file is located in the **/IN/service\_packages/** directory.

The **eserv.config** file format uses hierarchical groupings, and most applications make use of this to divide the options into logical groupings.

#### **Configuration File Format**

To organize the configuration data within the **eserv.config** file, some sections are nested within other sections. Configuration details are opened and closed using either { } or [ ].

- Groups of parameters are enclosed with curly brackets  $-\{\}$  $\bullet$
- An array of parameters is enclosed in square brackets [ ]  $\bullet$
- Comments are prefaced with a # at the beginning of the line

To list things within a group or an array, elements must be separated by at least one comma or at least one line break. Any of the following formats can be used, as in this example:

```
{ name="route6", id = 3, prefixes = [ "00000148", "0000473"] }
    { name="route7", id = 4, prefixes = [ "000001049" ] }
or
    { name="route6"
        id = 3prefixes = [ 
             "00000148"
             "0000473" 
        ] 
    }
    { name="route7"
        id = 4prefixes = [ 
             "000001049" 
        ] 
    }
or
    { name="route6"
        id = 3prefixes = [ "00000148", "0000473" ] 
    }
    { name="route7", id = 4prefixes = [ "000001049" ] 
    }
```
#### **eserv.config Files Delivered**

Most applications come with an example **eserv.config** configuration in a file called **eserv.config.example** in the root of the application directory, for example, **/IN/service\_packages/eserv.config.example**.

#### **Editing the File**

Open the configuration file on your system using a standard text editor. Do not use text editors, such as Microsoft Word, that attach control characters. These can be, for example, Microsoft DOS or Windows line termination characters (for example, ^M), which are not visible to the user, at the end of each row. This causes file errors when the application tries to read the configuration file.

Always keep a backup of your file before making any changes to it. This ensures you have a working copy to which you can return.

#### <span id="page-21-1"></span>**Loading eserv.config Changes**

If you change the configuration file, you must restart the appropriate parts of the service to enable the new options to take effect.

#### **Restarting**

The following processes are restarted after configuration changes as indicated.

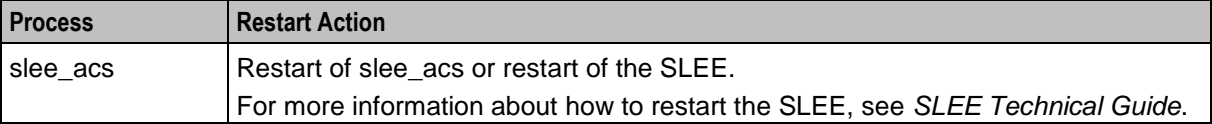

# <span id="page-21-0"></span>**VPN service loader configuration**

#### **Introduction**

libvpnService is configured in the VPN section of the **eserv.config** file. When the service loader is started, it checks the **eserv.config** file and loads the plug-ins specified in the PLUGINS array.

**Note:** It is not recommended to change the values of this section. Please contact Oracle before modifying this configuration.

#### **Parameters**

Here are the VPN service loader configuration parameters.

stripPrefix

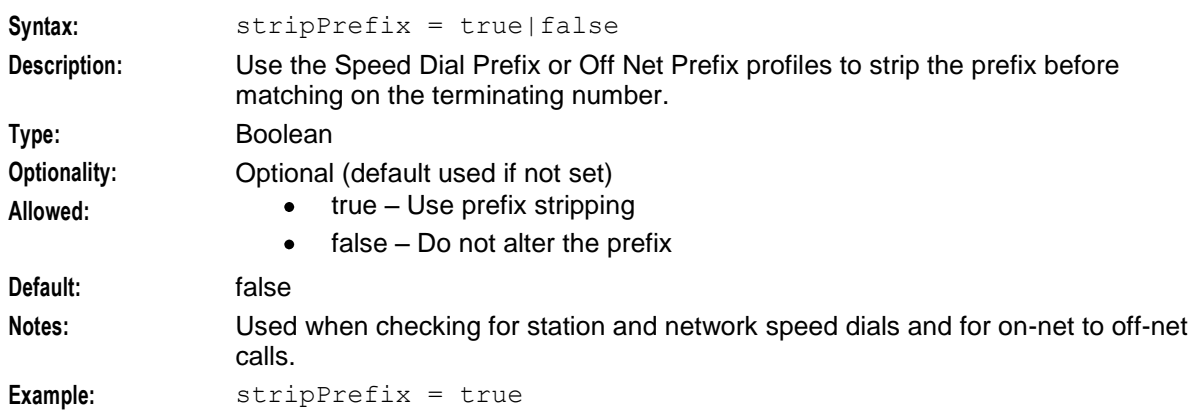

#### **vpnPluginExtend**

The vpnPluginExtend section of the VPN service loader configuration configures additional plug-in libraries, and enables the service loader to use the additional functionality provided.

These are the vpnPluginExtend parameters:

SERVICE\_HANDLE

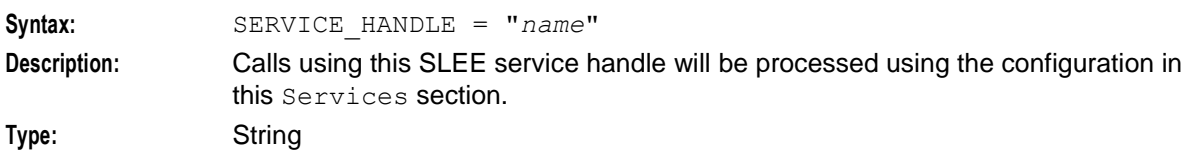

16 Virtual Private Network Technical Guide

<span id="page-22-0"></span>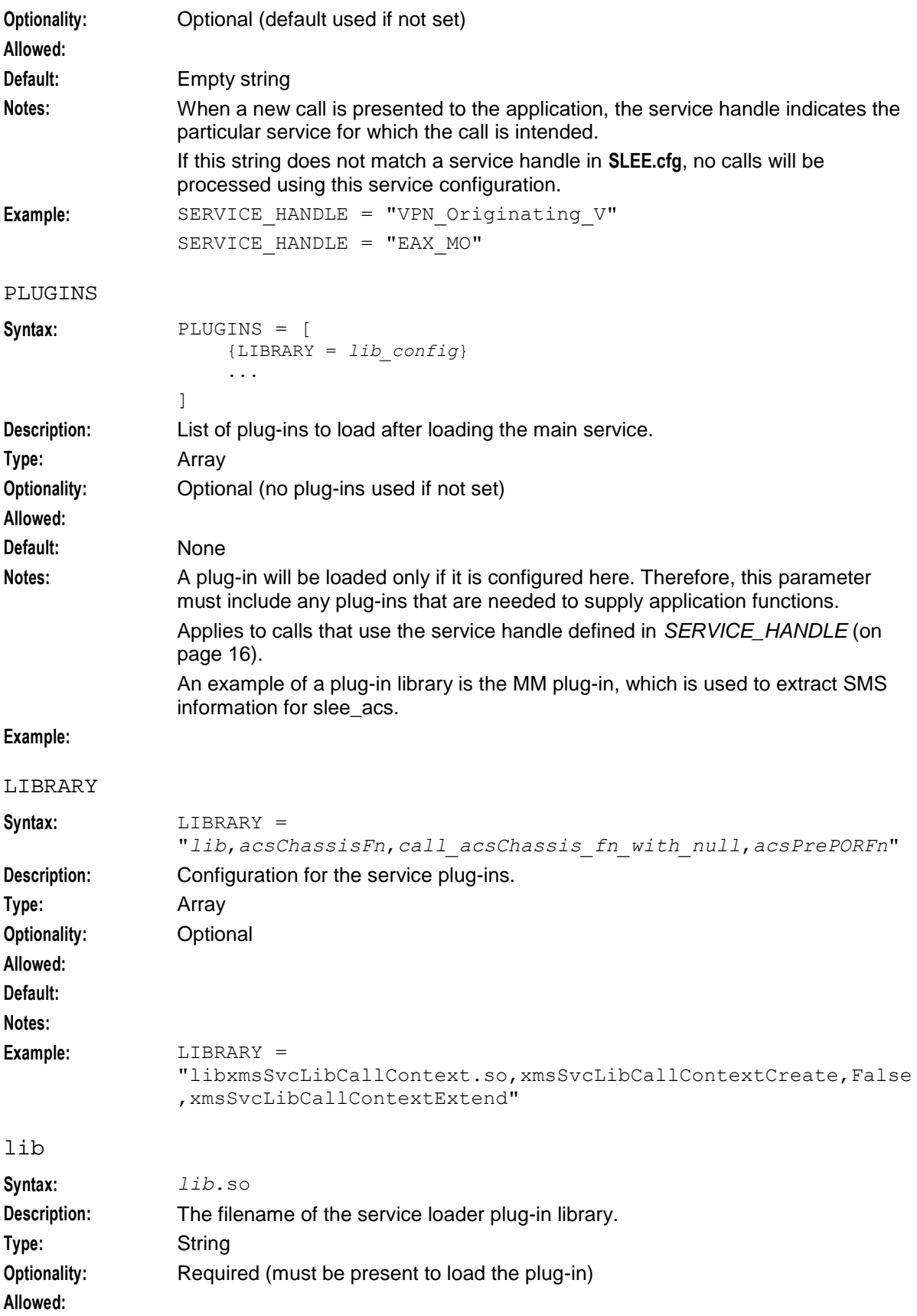

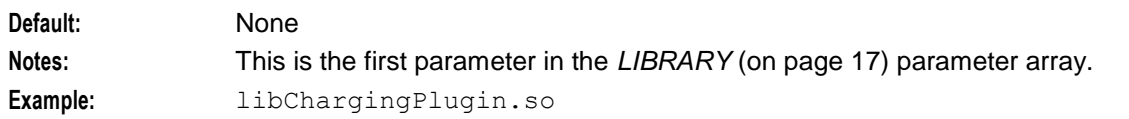

#### acsChassisFn

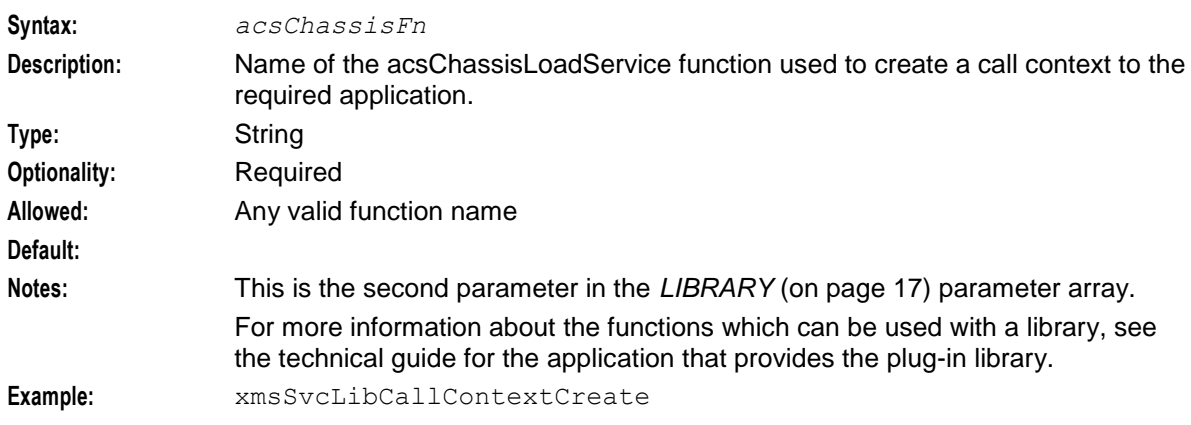

### call\_acsChassis\_fn\_with\_null

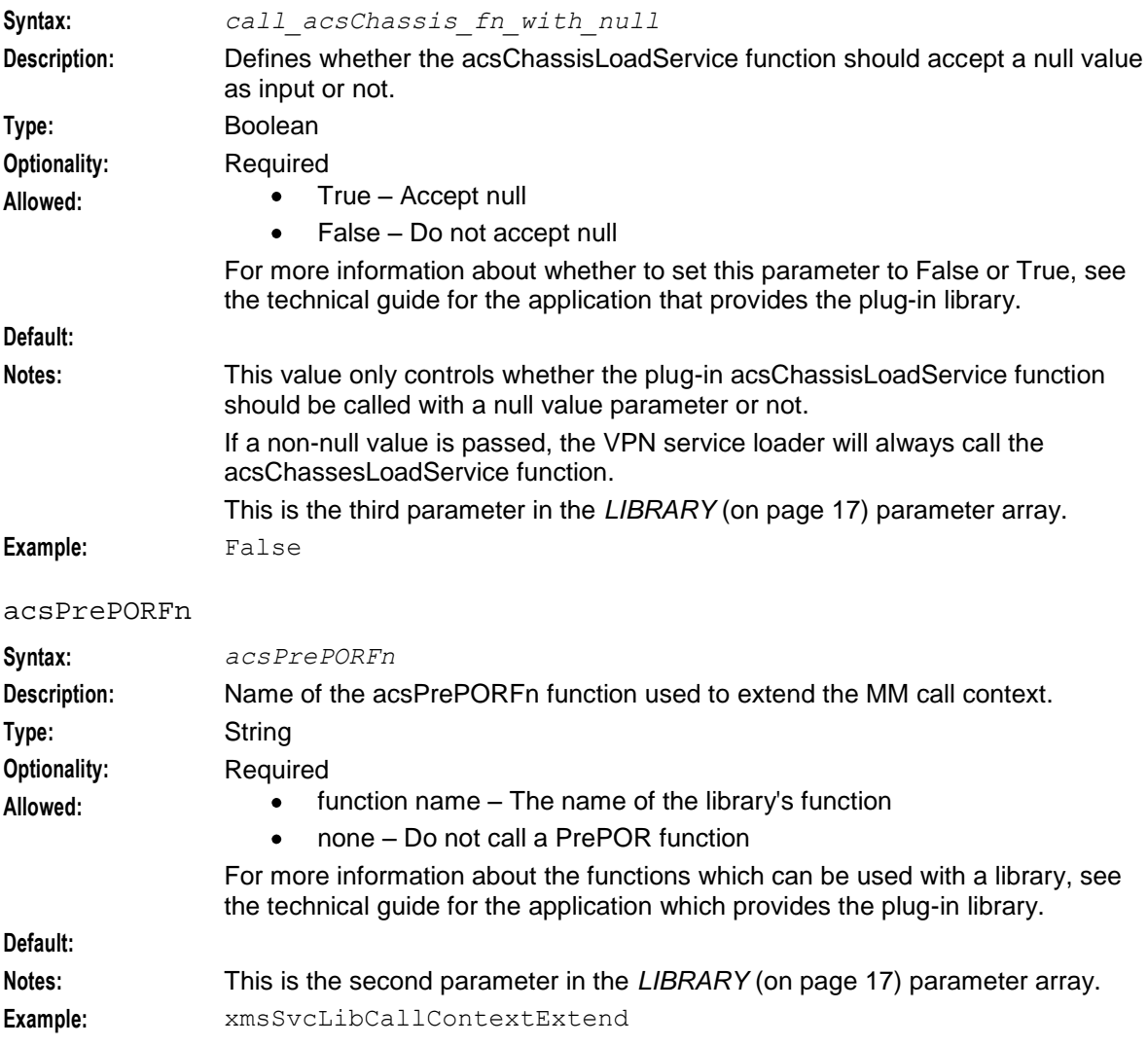

#### **Example configuration**

```
Here is an example of the VPN section in the eserv.config.
```

```
VPN = {
    StripPrefix = true
    GetHuntNumCliSource = "Normalised_Network"
    vpnPluginExtend = [
        {
            SERVICE HANDLE = "VPN Originating"
            PLUGINS = [
                {LIBRARY = "libeaxChargingPlugin.so,createEAXCallContext,True,None"}
                {LIBRARY = 
                "libxmsSvcLibCallContext.so,xmsSvcLibCallContextCreate,False,xmsSvcLi
                bCallContextExtend"}
            ]
        }
        {
            SERVICE HANDLE = "VPN Originating V"
            PLUGINS = [
                {LIBRARY = "libeaxChargingPlugin.so,createEAXCallContext,True,None"}
            ]
        }
        {
            SERVICE HANDLE = "VPN Originating M"
            P LUGINS = [
                {LIBRARY = 
                "libxmsSvcLibCallContext.so,xmsSvcLibCallContextCreate,False,xmsSvcLi
                bCallContextExtend"}
                {LIBRARY = "libeaxChargingPlugin.so,createEAXCallContext,True,None"}
            ]
        }
        {
            SERVICE HANDLE = "VPN Terminating V"
            PLUGINS = [
                {LIBRARY = "libeaxChargingPlugin.so,createEAXCallContext,True,None"}
            ]
        }
        {
            SERVICE HANDLE = "VPN Terminating M"
            PLUGINS = [
                {LIBRARY = "libeaxChargingPlugin.so,createEAXCallContext,True,None"}
                \{I,IRRARY ="libxmsSvcLibCallContext.so,xmsSvcLibCallContextCreate,False,xmsSvcLi
                bCallContextExtend"}
            ]
        }
        {
            SERVICE HANDLE = "VPN Terminating"
            PLUGINS = [{LIBRARY = "libeaxChargingPlugin.so,createEAXCallContext,True,None"}
                {LIBRARY = 
                "libxmsSvcLibCallContext.so,xmsSvcLibCallContextCreate,False,xmsSvcLi
                bCallContextExtend"}
            ]
        }
        {
            SERVICE HANDLE = "VPN Management V"
            PLUGINS = <math>\begin{bmatrix} \end{bmatrix}{LIBRARY = "libeaxChargingPlugin.so,createEAXCallContext,True,None"}
            ]
```

```
Chapter 2
```

```
}
        {
            SERVICE HANDLE = "VPN Management M"
            PLUGINS = [
                {LIBRARY = "libeaxChargingPlugin.so,createEAXCallContext,True,None"}
                {LIBRARY = 
                "libxmsSvcLibCallContext.so,xmsSvcLibCallContextCreate,False,xmsSvcLi
               bCallContextExtend"}
            ]
        }
        {
            SERVICE HANDLE = "VPN Management"
            PLUGINS = [
                {LIBRARY = "libeaxChargingPlugin.so,createEAXCallContext,True,None"}
                {LIBRARY = 
                "libxmsSvcLibCallContext.so,xmsSvcLibCallContextCreate,False,xmsSvcLi
               bCallContextExtend"}
            ]
        }
   ]
}
```
# <span id="page-25-0"></span>**VPN Specific Announcements**

### **Introduction**

Before the VPN control plans can access and use the VPN announcements, the announcements must be recorded on an IP available to the network, and the IP announcement IDs must be entered into the **Announcements** tab on the ACS Configuration screen.

All announcements for each language must have correctly mapped IP announcements IDs for that language.

### **Originating announcements**

Here is the list of announcements used by the VPN Originating control plan. You can customize these announcements if required.

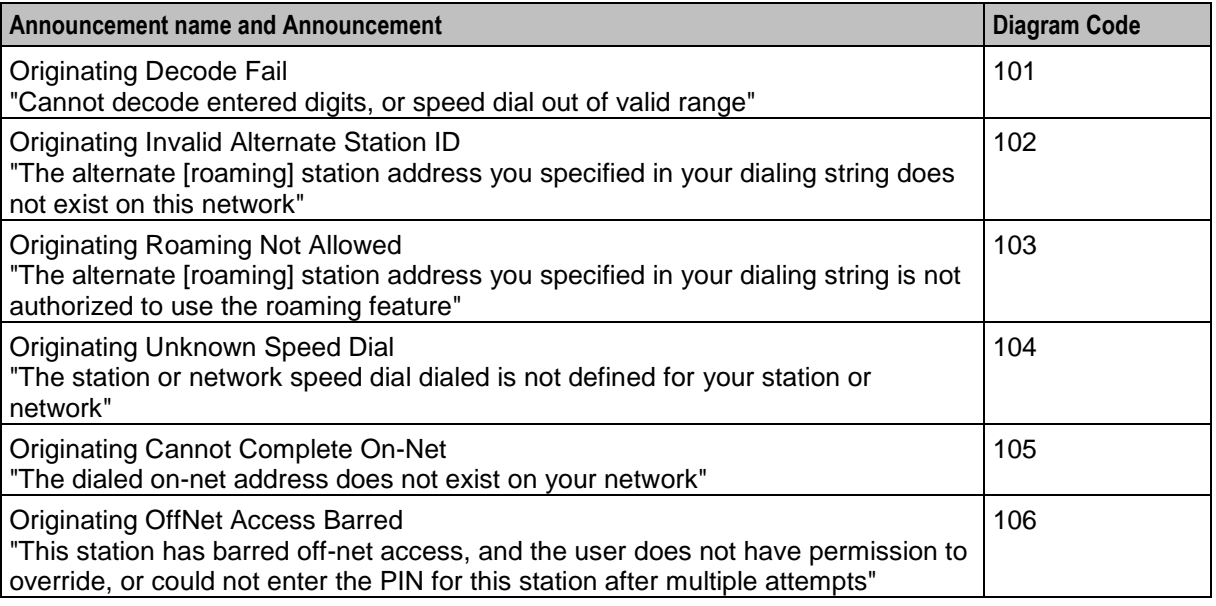

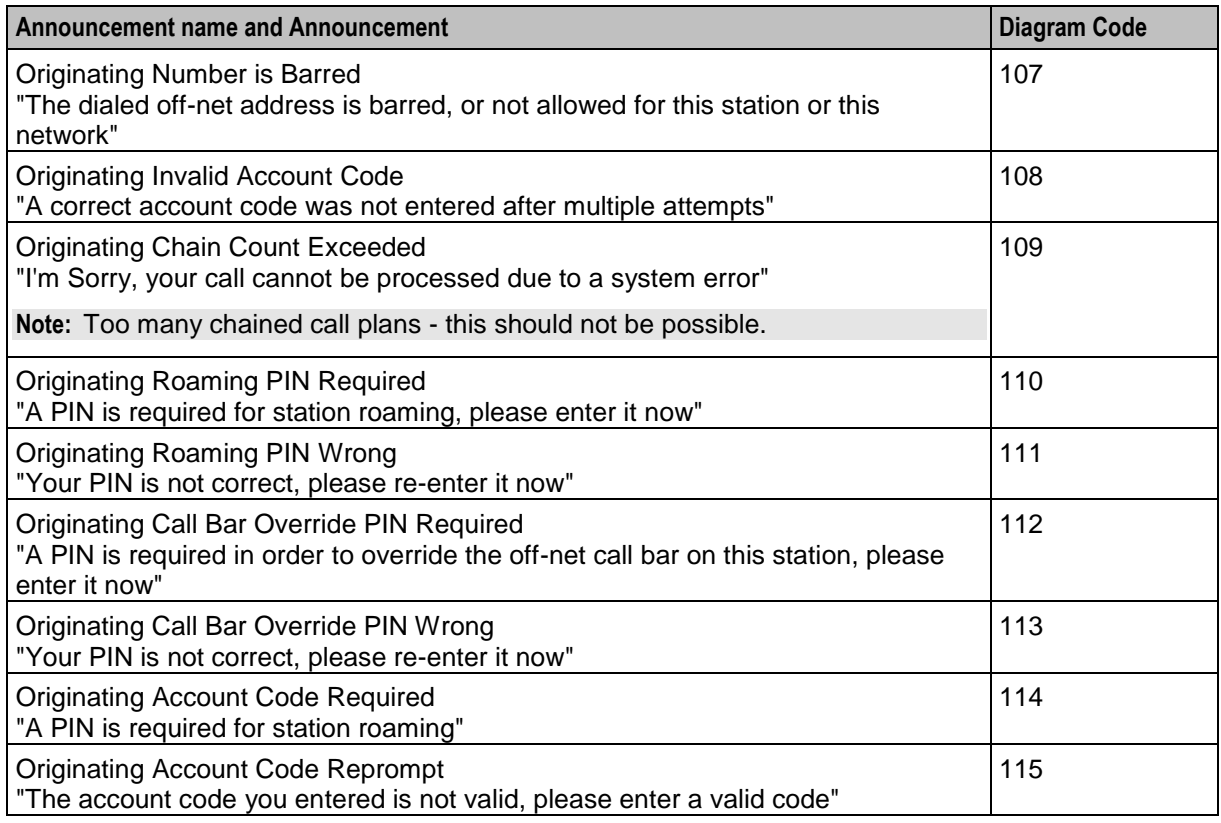

### **Terminating announcements**

Here is the list of announcements used by the VPN Terminating control plan. You can customize these announcements, if required.

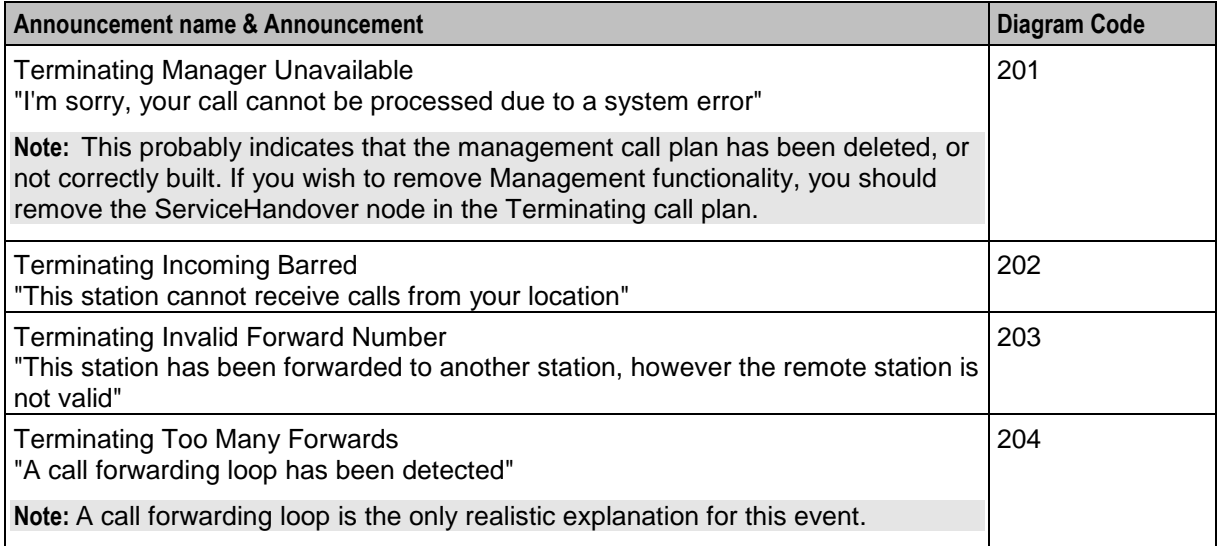

#### **Management announcements**

Here is the list of announcements used by the VPN Management control plan. You can customize these announcements if required.

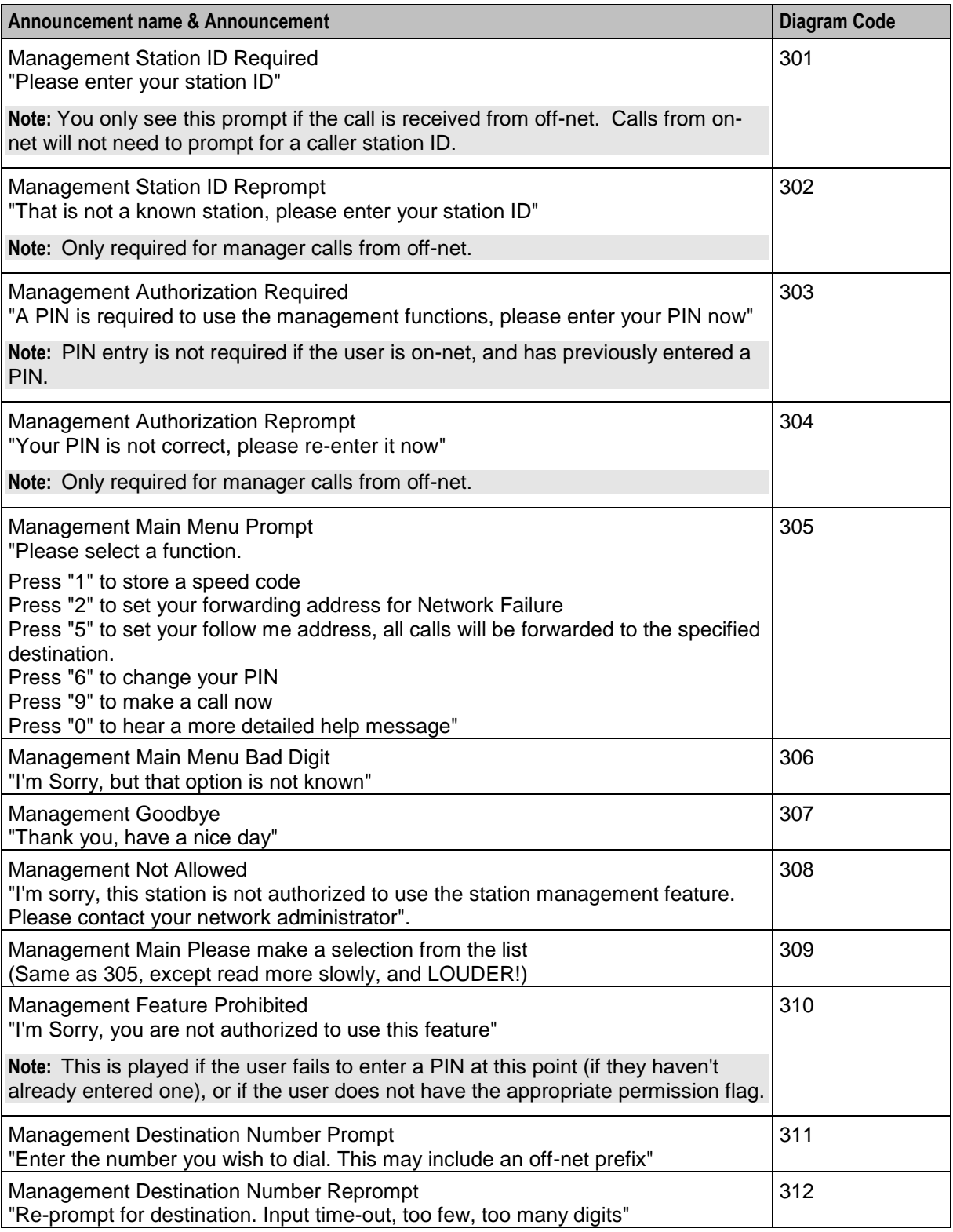

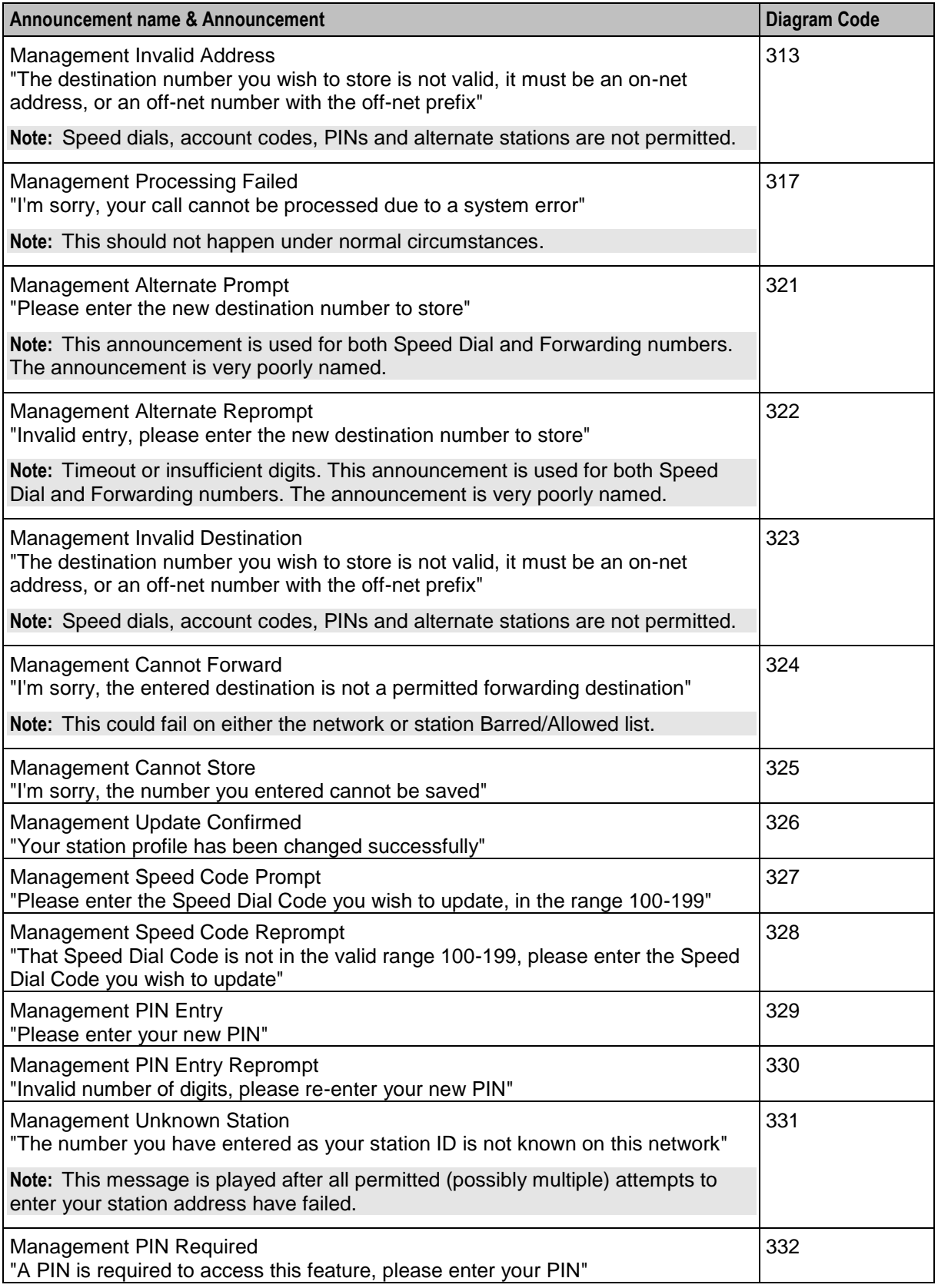

<span id="page-29-1"></span>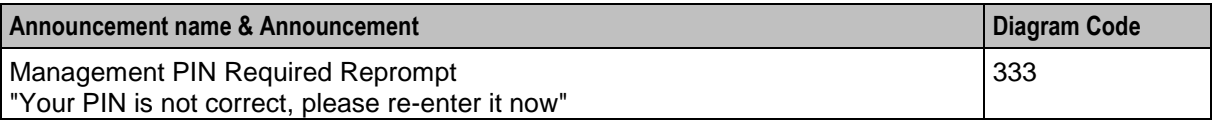

#### **Non control plan specific announcements**

Here is the list of announcements that may be used by any control plan. You can customize these announcements if required.

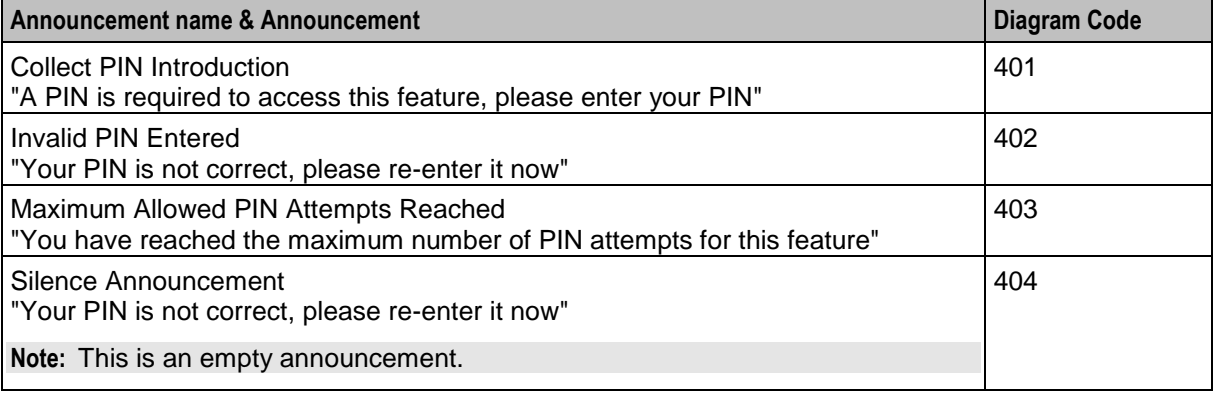

#### **Note**

These announcement mappings are not installed automatically because in most cases, the required values are customer specific.

If you wish to configure these values, you can enter them manually in the ACS or VPN announcement screens or you can run the provided configuration script as acs oper.

<span id="page-29-0"></span>/IN/service\_packages/ACS/db/install/install\_vpn/vpn\_language\_mappings.sh

# **Defining the VPN Screen Labels Language**

#### **Introduction**

The system administrator uses a default language file to define the "default" language of the system. This determines what language is used to display the login screen.

A file called **Default.lang** is created in the language directory. This contains a soft-link to the actual language file.

**Example:**

If Russian is the default language, then create a soft-link from the **Default.lang** file to the **Russian.lang** file.

If a **Default.lang** file is not specified or has not been created, then **English.lang** is used.

Once a **Default.lang** file is created, a user must explicitly set their language to English (or other required language), otherwise the default language is used.

### <span id="page-30-2"></span>**Procedure**

Follow these steps to modify the default language file.

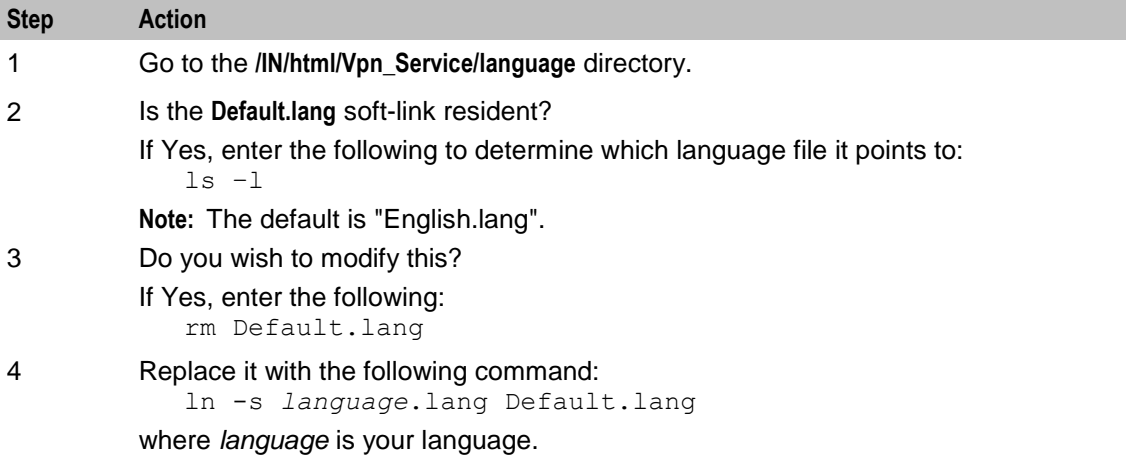

# <span id="page-30-0"></span>**Defining the VPN Help Screen Language**

#### **Introduction**

You define the default language of the help system in the default helpset file, **Default\_***service\_name***.hs**.

### **Procedure**

Follow these steps to create a default helpset file.

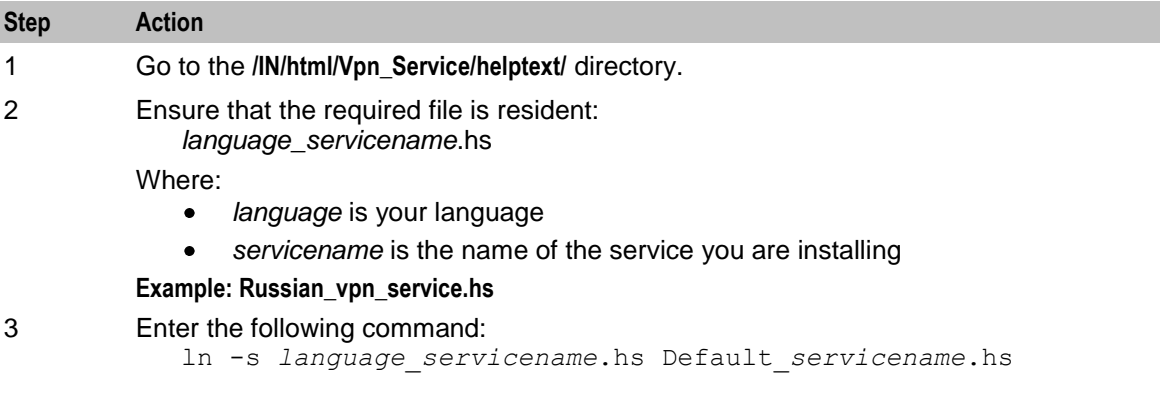

# <span id="page-30-1"></span>**Setting up the Screens**

### **Accessing VPN**

There are several ways to access the VPN user interface (UI). For example:

- Use Java WebStart by entering the following URL in a Web browser: http://*SMS\_hostname*/vpn.jnlp
- Open the Service Management System application, and then select **VPN Service** from the **Services** menu.

• Enter the following at the Windows command line:

c:\> javaws http://*SMS\_hostname*/vpn.jnlp

Where *SMS\_hostname* is the hostname of an SMS in the IN.

For more information about the VPN UI, see *VPN User's Guide*.

#### **About customizing the UI**

You can customize the VPN UI by setting application properties in the **vpn.jnlp** file, which is located in the **/IN/html/** directory. You set JNLP application properties by using the following syntax:

<property name="property" value="*value*" />

Where:

- $\bullet$ *property* is the name of the Java application property
- *value* is the value of the specified property  $\bullet$

#### **Java Application Properties**

The following application properties are available to customize the UI:

jnlp.sms.host

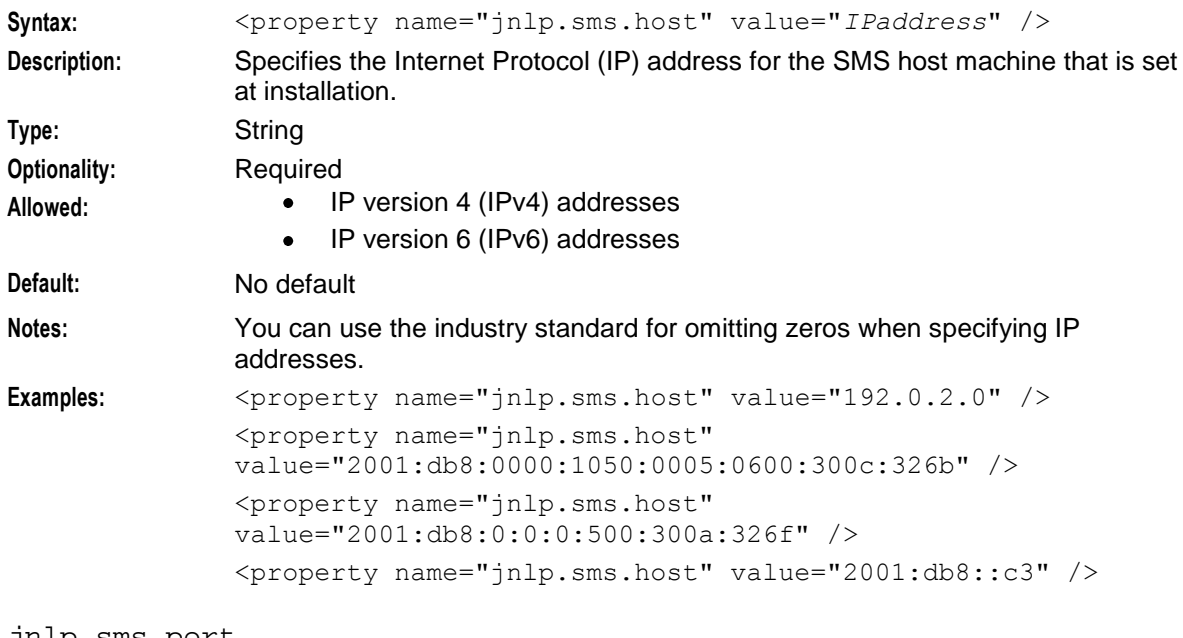

jnlp.sms.port

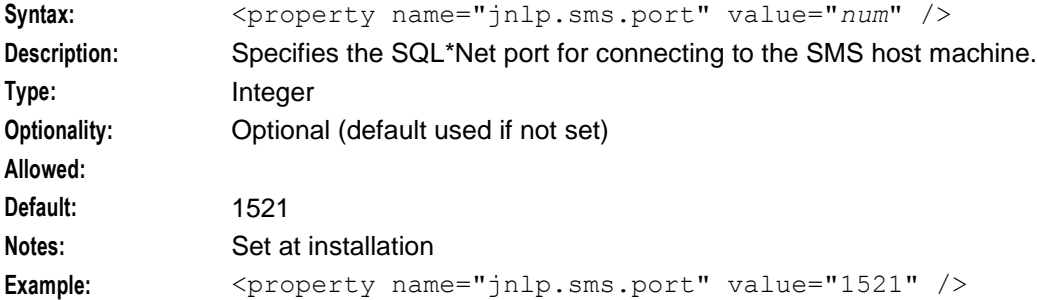

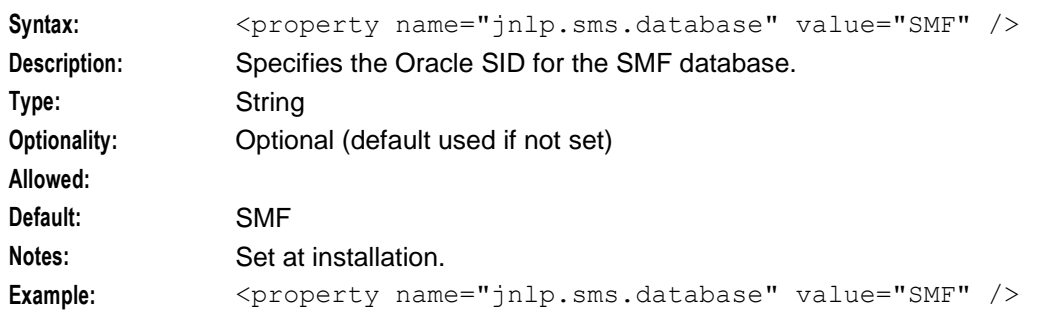

#### jnlp.sms.database

#### jnlp.vpn.INProtocol

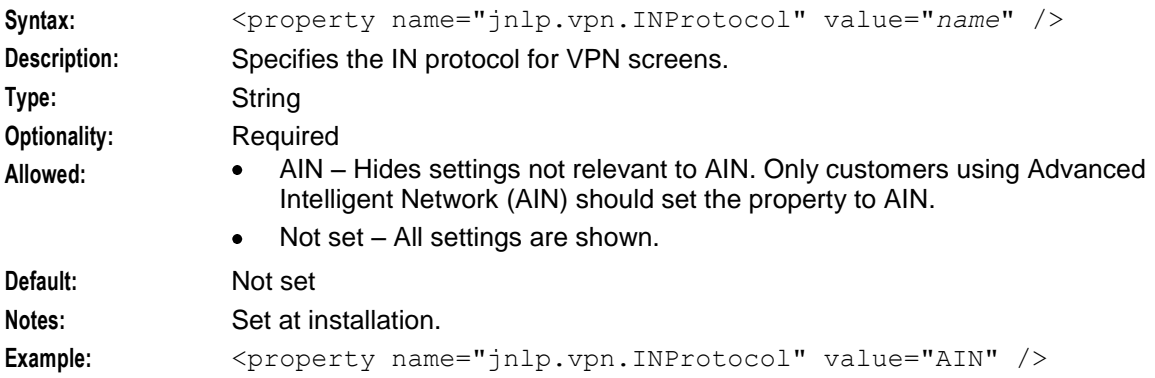

#### jnlp.sms.dBUser

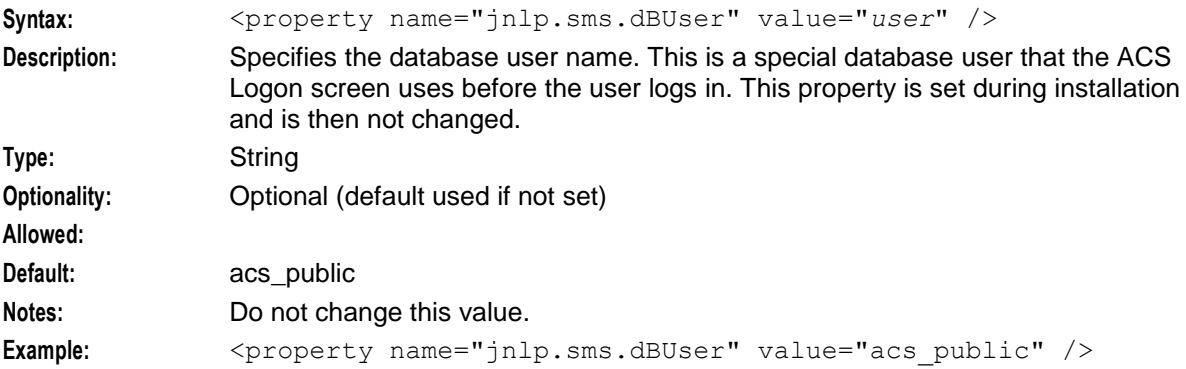

#### jnlp.sms.dbPassword

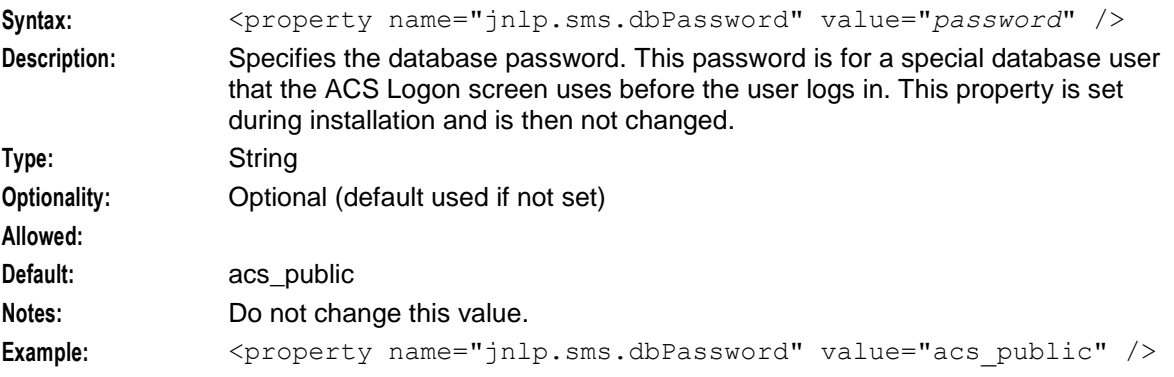

#### <span id="page-33-0"></span>**JNLP Resources and Application Properties**

Here is an example of the **vpn.jnlp** file showing the application property settings at installation.

```
<jnlp spec="1.0+"
   codebase="http://HOST_IP_ADDR/"
   href="vpn.jnlp" >
    .
    .
    .
   <resources>
       <j2se version="1.8.0+" href="http://java.sun.com/products/autodl/j2se" />
       <property name="jnlp.packEnabled" value="true"/>
       <jar href="sms.sig.jar" />
       <jar href="vpn.sig.jar" main="true"/>
       <jar href="acs.sig.jar" />
       <jar href="common.sig.jar" />
       <jar href="ojdbc7.sig.jar" />
       <jar href="jchart.sig.jar" />
       \zeta ar href="ohj.sig.jar" />
       <jar href="help-share.sig.jar" />
       <jar href="oracle_ice.sig.jar" />
       \langlejar href="jewt.sig.jar" />
       <jar href="share.sig.jar" />
       <property name="jnlp.sms.host" value="HOST_IP_ADDR" />
       \langleproperty name="jnlp.sms.port" value="1521" />
       <property name="jnlp.sms.database" value="SMF" />
       <property name="jnlp.sms.secureConnectionDatabaseHost" value="(DESCRIPTION= 
        (ADDRESS_LIST= (ADDRESS=(PROTOCOL=TCPS)(HOST=HOST_IP_ADDR)(PORT=1521))) 
        (CONNECT_DATA= (SERVICE_NAME=SMF)))" />
       <property name="jnlp.sms.EncryptedSSLConnection" value="true" />
        <property name="jnlp.sms.sslCipherSuites" 
       value="(TLS_RSA_WITH_AES_128_CBC_SHA)" />
       <property name="jnlp.vpn.INProtocol" value="ETSI" />
   </resources> 
   <application-desc main-class="com.g8labs.vpn.VpnApplication" />
```
 $\langle$ jnlp $\rangle$ 

For more information about application properties and JNLP files, see *SMS Technical Guide*.

#### **VPN Application Properties for SSL and Non-SSL Database Connections**

The following Java application properties in the **vpn.jnlp** file are used for SSL and non-SSL connections to the database:

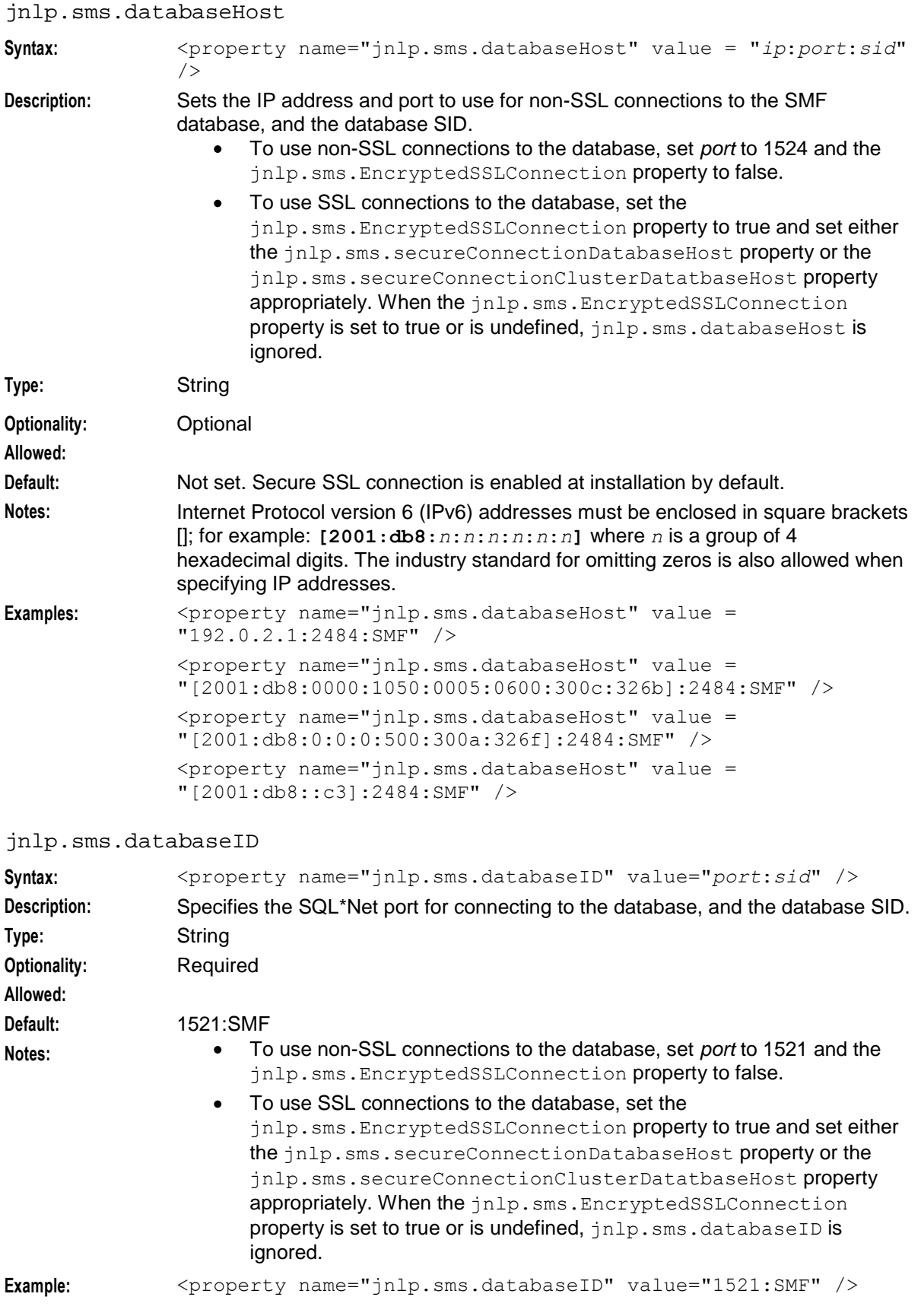

#### jnlp.sms.clusterDatabaseHost

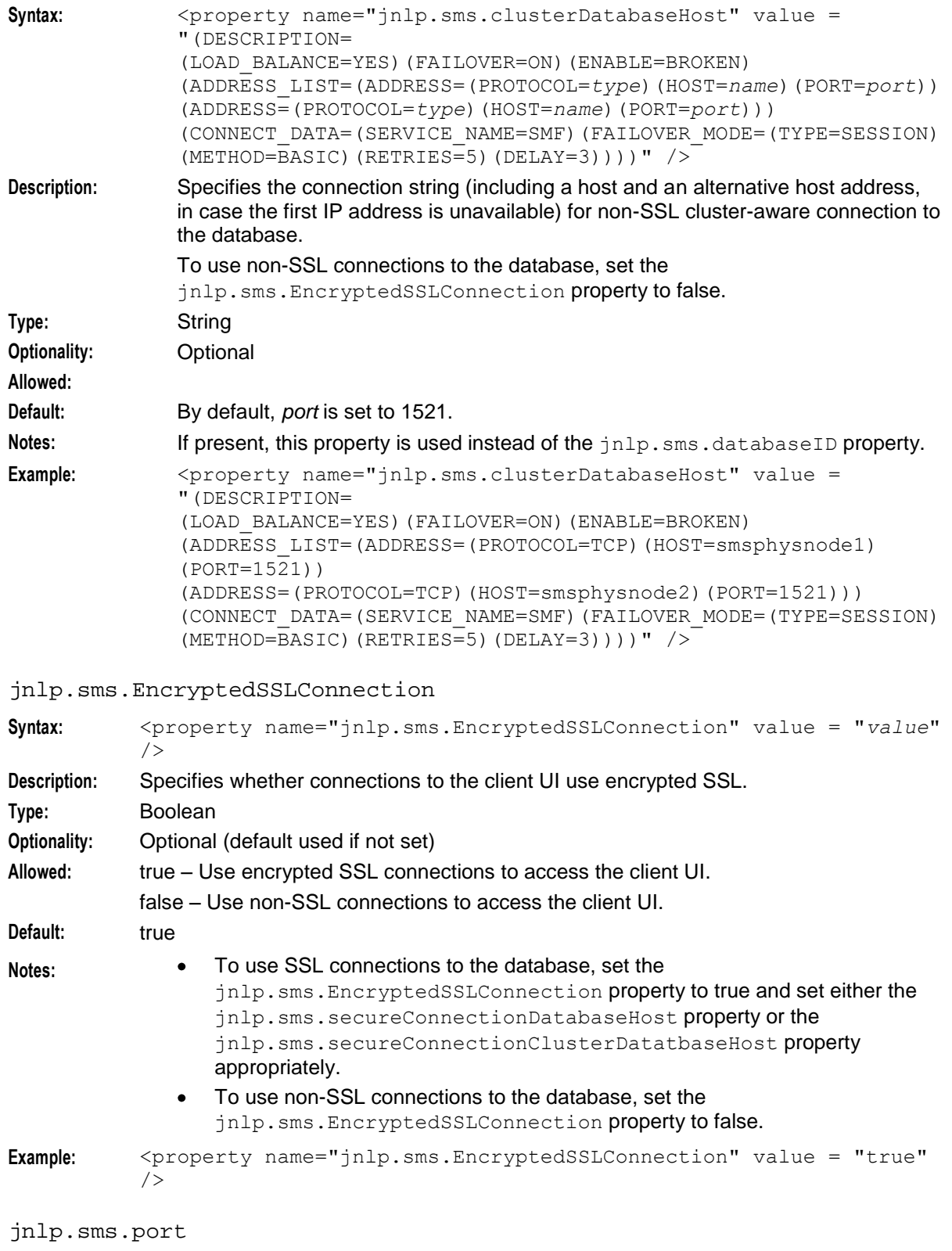

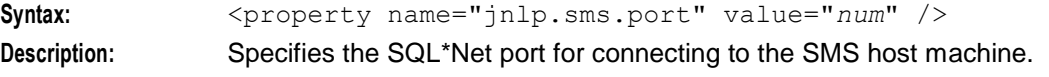

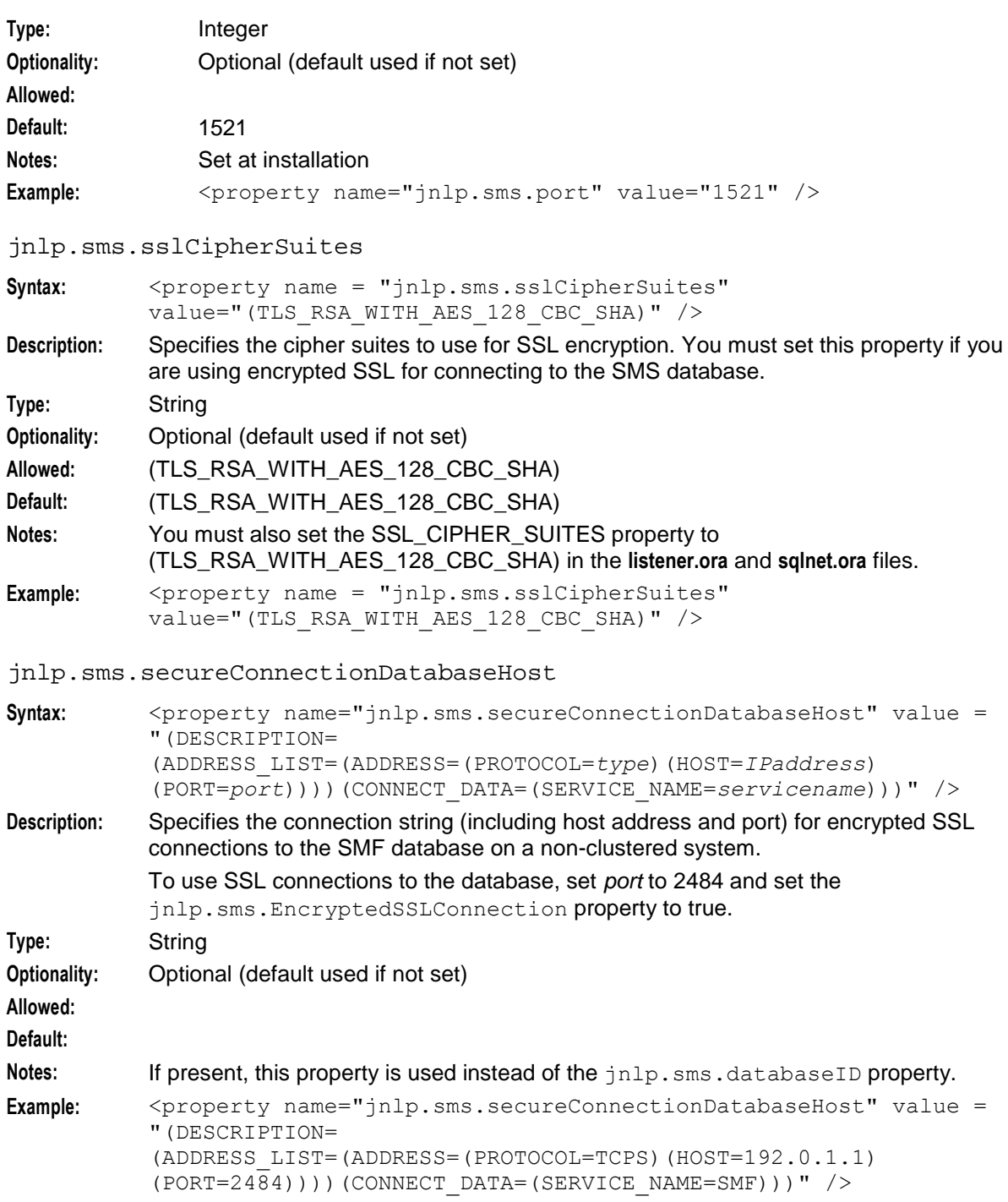

#### jnlp.sms.secureConnectionClusterDatabaseHost

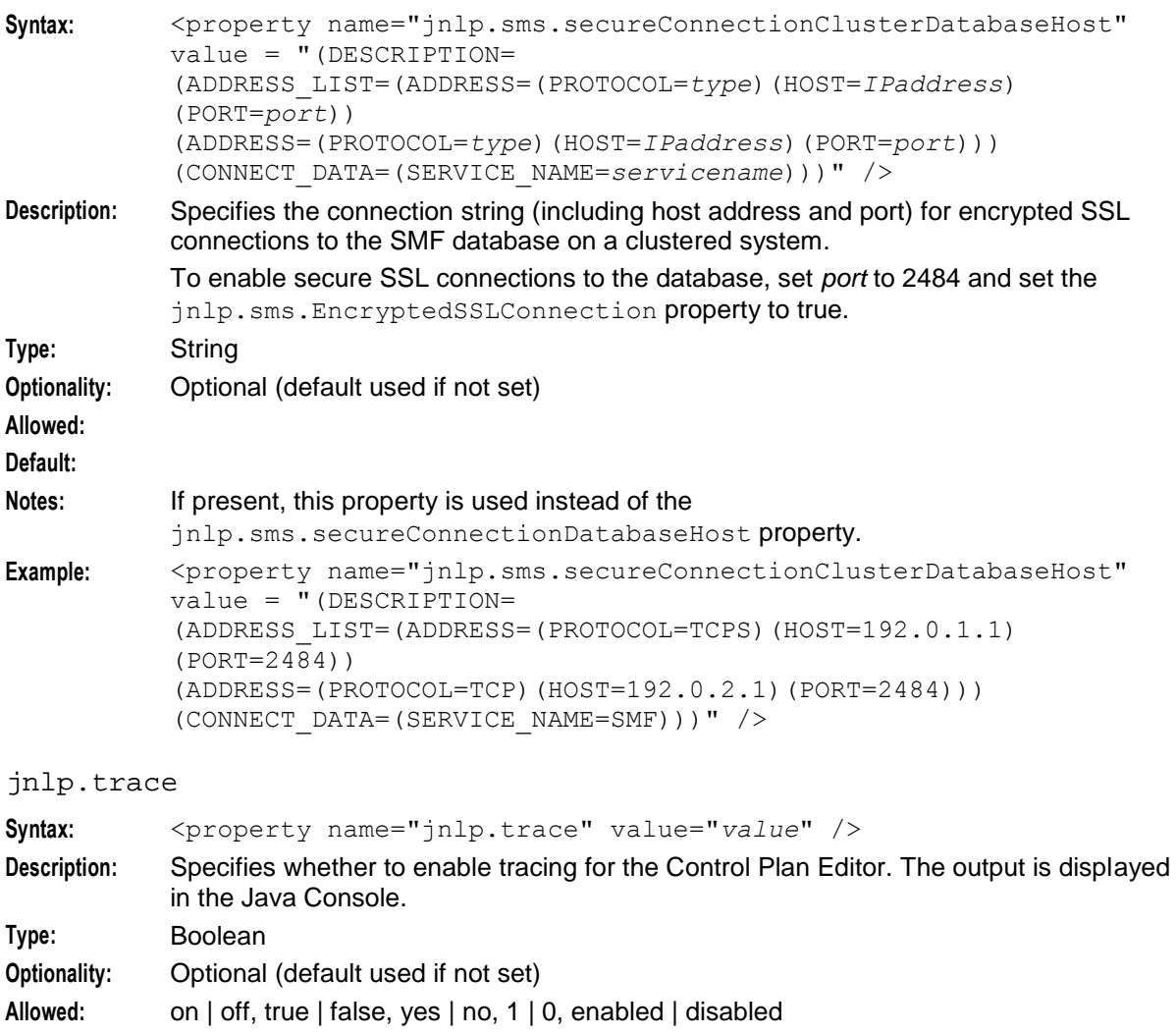

**Default:** Off **Notes:**

Example: <property name="jnlp.trace" value="on" />

jnlp.vpn.vpnMaxNumOfHL

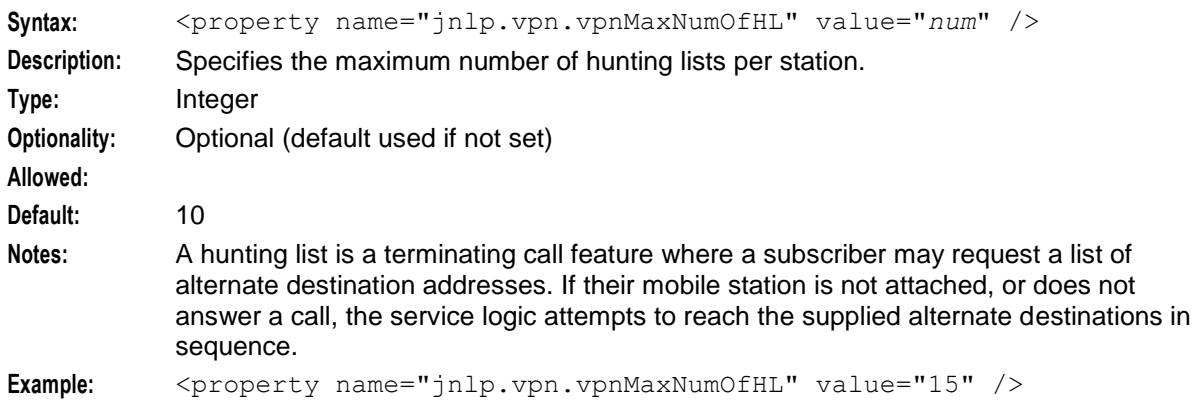

#### jnlp.vpn.vpnMaxNumOfHLEntries

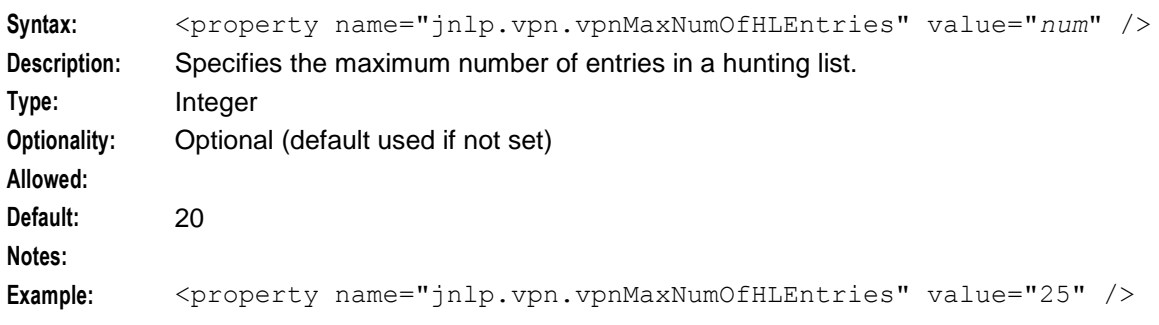

Chapter 3

# **Background Processes**

# <span id="page-40-4"></span><span id="page-40-2"></span><span id="page-40-1"></span><span id="page-40-0"></span>**Overview**

#### **Introduction**

This chapter explains the processes that are started automatically by Service Logic Execution Environment (SLEE).

**Note:** This chapter also includes some plug-ins to background processes which do not run independently.

#### **In this chapter**

This chapter contains the following topics.

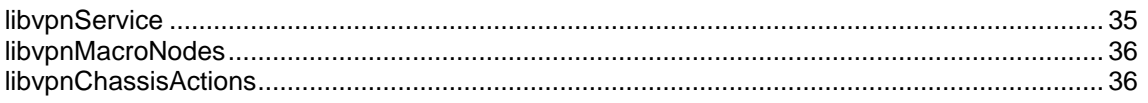

# <span id="page-40-3"></span>**libvpnService**

#### **Purpose**

libypnService is the VPN service library plug-in for slee acs which handles initial set up of VPN calls. It:

- Sets up VPN call processing (including populating the call context from the IDP)
- Uses the configuration to determine the correct control plan to load and run from cache

#### **Location**

This library is located on SLCs.

#### **Startup**

If libvpnService is configured in **acs.conf**, it is made available to slee\_acs when slee\_acs is initialized. It is included in the acsChassis section of **acs.conf** by the ServiceEntry property(s).

For more information ServiceEntries for libvpnService in **acs.conf**, see *acsChassis* (on page [12\)](#page-17-1).

#### **Configuration**

libvpnService supports the global VPN configuration in **acs.conf**. For more information about this configuration, see *VPN section* (on page [13\)](#page-18-0).

libvpnService is also configured in the VPN section of **eserv.config**. For more information about this configuration, see *VPN service loader configuration* (on page [16\)](#page-21-1).

# <span id="page-41-2"></span><span id="page-41-0"></span>**libvpnMacroNodes**

#### **Purpose**

This slee acs plug-in provides the VPN macro nodes. There are no configuration file settings for these macro nodes, as they are all configured in the Control Plan Editor node configuration screens.

For more information about:

- The Nodes, see *VPN User's Guide*  $\bullet$
- Macro node libraries, see *ACS Technical Guide*
- CPE, see *CPE User's Guide*  $\bullet$

#### **Location**

This library is located on SLCs.

#### **Startup**

If libvpnMacroNodes is configured in **acs.conf**, it is made available to slee\_acs when slee\_acs is initialized. It is included in the acsChassis section of **acs.conf** in a MacroNodePluginFile entry as follows:

```
acsChassis
MacroNodePluginFile libvpnMacroNodes.so
```
For more information about this entry in **acs.conf**, see *acsChassis plugins* (on page [13\)](#page-18-0).

### **Configuration**

libvpnChassisActions are configured in **acs.conf**. For more information about configuring the VPN chassis actions, see *VPN section* (on page [13\)](#page-18-0).

# <span id="page-41-1"></span>**libvpnChassisActions**

#### **Purpose**

This slee\_acs plug-in implements the chassis actions which are used by the VPN macro nodes when they need to interact with entities outside slee\_acs.

#### **Location**

This library is located on SLCs.

#### **Startup**

If libvpnChassisActions is configured in **acs.conf**, it is made available to slee\_acs when slee\_acs is initialized. It is included in the acsChassis section of **acs.conf** in a ChassisPlugin entry.

```
acsChassis
ChassisPlugin libvpnChassisActions.so
```
For more information about this entry in **acs.conf**, see *acsChassis plugins* (on page [13\)](#page-18-0).

# **Configuration**

libvpnChassisActions are configured in **acs.conf**. For more information about configuring the VPN chassis actions, see *VPN section* (on page [13\)](#page-18-0).

# Chapter 4 **Tools and Utilities**

# <span id="page-44-4"></span><span id="page-44-2"></span><span id="page-44-1"></span><span id="page-44-0"></span>**Overview**

#### **Introduction**

This chapter explains the procedures for maintaining the VPN application.

#### **In this chapter**

This chapter contains the following topics. [Examining Network and Station Profiles](#page-44-4) ..................................................................................... [39](#page-44-4)

# <span id="page-44-3"></span>**Examining Network and Station Profiles**

#### **Introduction**

You can view network and station profile details using the vpnProfile utility.

#### **vpnProfile**

vpnProfile is shipped with both the vpnSms and vpnScp packages. It is located in **/IN/service\_packages/ACS/bin**.

Refer to Technical Support for more information about using this tool, and for details on the format of VPN profiles for networks and stations, and how to interpret them.

#### **Station profile**

Follow these steps to determine the contents of a station profile.

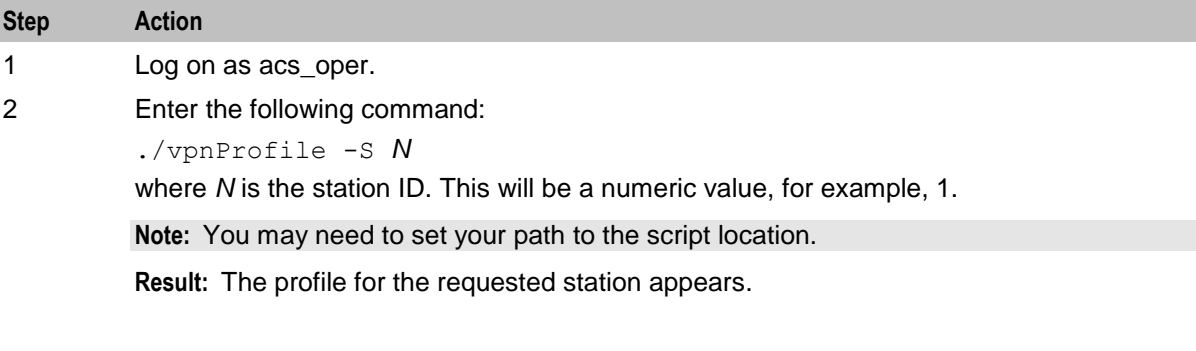

#### **Example station profile**

Here is an example of the output from vpnProfile.

```
$ ./vpnProfile -S 2
Connecting as smf/smf
Station '2000' on Network 'network2'
Profile is (1216 bytes) and (21 tags).
```
Tag Desc Len HexData... ----------------------------------- 0x000009 Out BA Typ 1 02 0x00000a Out BA Lst 12 00 00 00 01 00 00 00 31 00 00 00 01 0x00000b Inc BA Typ 1 02 0x00000c Inc BA Lis 12 00 00 00 01 00 00 00 31 00 00 00 01 0x000010 Divert RSF 6 0x000013 Divt FlwMe 6 02 31 32 33 34 35 0x000015 PIN Digits 4 31 32 33 34 0x000017 OffNet Bar 1 00<br>0x000019 Stn is Mgr 1 01 0x000019 Stn is Mgr 1 0x00001a Speed List 24 SubTags (1): 0x000000 5 01 31 30 30 30<br>0001b Dvt BA Typ 1 01 0x00001b Dvt BA Typ 1<br>0x00001c Dvt BA Lst 12 00 00 00 01 00 00 00 33 00 00 00 01<br>00 00 00 01 0x000025 Language 4 00<br>00000014 HuntOnBusy 1 00 0x000034 HuntOnBusy 1 0x000035 HuntOnNoAn 1 00 0x000036 HuntAlways 1 00<br>0x030003 V.BarAllIn 4 00 00 00 01 0x030003 V.BarAllIn 4 0x030004 V.BarOffIn 4 00 00 00 01 0x030020 V.HuntConf 824 SubTags (2): 0x000001 V.HntLtTg 544 SubTags (2): 0x000001 V.ListNo1 228 SubTags (4): 0x000001 V.TermNo1 56 SubTags (3): 0x000001 V.TermNum 5 31 30 30 30 31<br>0x000002 V.OnNetFg 4 00 00 00 00<br>0x000003 V.TimeOut 4 00 00 00 01 0x000002 V.OnNetFq 4 0x000003 V.TimeOut 4 0x000002 V.TermNo2 52 SubTags (3): 0x000001 V.TermNum 4 31 30 30 32 0x000002 V.OnNetFg 4 00 00 00 00 0x000003 V.TimeOut 4 00 00 00 02 0x000003 V.TermNo3 52 SubTags (3): 0x000001 V.TermNum 4 31 30 30 33 0x000002 V.OnNetFg 4 00 00 00 00 0x000003 V.TimeOut 4 00 00 00 03 0x00ffff V.Default 14 68 75 6e 74 69 6e 67 20 6c 69 73 74 20 31 0x000002 V.ListNo2 288 SubTags (5): 0x000001 V.TermNo1 52 SubTags (3): 0x000001 V.TermNum 4 32 30 30 31 0x000002 V.OnNetFg 4 00 00 00 00 0x000003 V.TimeOut 4 00 00 00 01 0x000002 V.TermNo2 52 SubTags (3): 0x000001 V.TermNum 4 32 30 30 32 0x000002 V.OnNetFg 4 00 00 00 00 x000003 V.TimeOut 4 00 00 00 02 0x000003 V.TermNo3 52 SubTags (3): 0x000001 V.TermNum 4 32 30 30 33<br>0x000002 V.OnNetFg 4 00 00 00 00<br>0x000003 V.TimeOut 4 00 00 00 03 0x000002 V.OnNetFq 4 0x000003 V.TimeOut 4 0x000004 V.TermNo4 52 SubTags (3):

```
0x000001 V.TermNum 4 32 30 30 30<br>0x000002 V.OnNetFq 4 00 00 00 02
              0x000002 V.OnNetFg 4
              0x000003 V.TimeOut 4 00 00 00 00
         0x00ffff V.Default 14 68 75 6e 74 69 6e 67 20 6c 69 73 74 20 32
0x000002 V.HntPlan 252
    SubTags (3):
    0x000000 V.PlanNo0 108
         SubTags (6):
         0x000001 V.PlnLocT 5 5e 32 30 30 30<br>0x000002 V.PlnCliT 5 5e 32 30 30 30
         0x000002 V.PlnCliT 5 5e 32 30 30<br>0x000003 V.TimType 4 00 00 00 01
         0x000003 V.TimType 4 00 00 00 01<br>0x000004 V.StartTm 4 00 00 00 64
         0x000004 V.StartTm 4 00 00 00 64<br>0x000005 V.EndTime 4 00 00 00 c8
         0x000005 V.EndTime 4
         0x000006 V.ListIdT 4 00 00 00 02
    0x000001 V.PlanNo1 100
         SubTags (6):
         0x000001 V.PlnLocT 1 5e
         0x000002 V.PlnCliT 1 5e
         0x000003 V.TimType 4 00 00 00 01
         0x000004 V.StartTm 4 00 00 00 c8
         0x000005 V.EndTime 4 00 00 04 b0
         0x000006 V.ListIdT 4 00 00 00 01
    0x00ffff V.Default 4 00 00 00 01
0x030100 V.Unknown! 4 00 00 00 01
0x030101 V.Unknown! 7 28 53 43 49 29 31 31
Total Size: 1216
```
#### **Network profile**

Follow these steps to view the contents of a network profile.

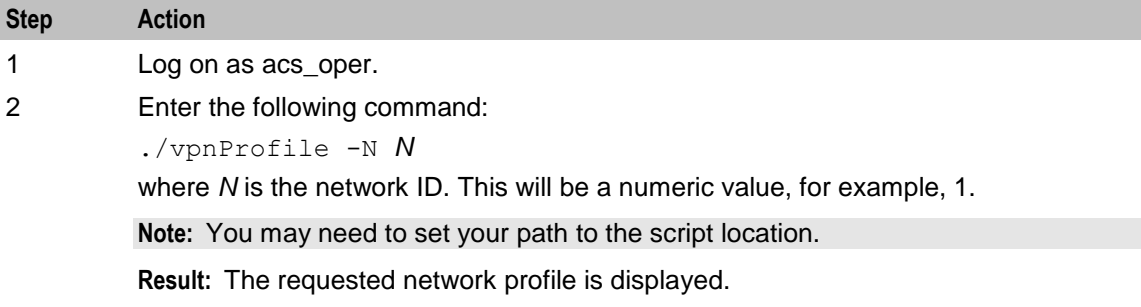

#### **Example network profile**

Here is an example of the output for a VPN network profile:

```
$ ./vpnProfile -N 2
Connecting as smf/smf
Network 'networ2'
Profile is (536 bytes) and (27 tags).
Tag Desc Len HexData...
-----------------------------------
0x000004 A/C Max Le 1 04
0x000009 Out BA Typ 1 01
0x00000a Out BA Lst 12 00 00 00 01 00 00 00 31 00 00 00 01
0x00000b Inc BA Typ 1 01
0x00000c Inc BA Lis 12 00 00 00 01 00 00 00 31 00 00 00 01
0x00000d A/C Values 52 00 00 00 01 00 00 32 32 ff ff ff ff 00 00 60 02 ff ff ff ff 
30 30 00 00 00 00 00 03 00 00 00 30 00 00 00 01 00 00 00 31 00 00 00 01 00 00 00 32 
00 00 00 01
```

```
0x00000e A/C Policy 1 01<br>0x000016 PIN Rights 4 00 00 03 f7
0x000016 PIN Rights 4
0x00001a Speed List 24
  SubTags (1):<br>0x000000 5
                      02 32 30 30 30
0x00001e Break Limt 1 04<br>0x00001f LCR OldNat 4 31 31 31 31
0x00001f LCR OldNat 4 31 31 31 31 31<br>0x000020 LCR NewNat 5 31 31 31 31 31
0x000020 LCR NewNat 5
0x000021 LCR OldInt 5 32 32 32 32 32<br>0x000022 LCR NewInt 6 32 32 32 32 32 32
0x000022 LCR NewInt 6
0x000032 SilentDisc 1 00
0x000033 HlpLinAddr 5 02 31 31 31 31
0x030001 V.SdNoChck 4 00 00 00 00<br>0x030002 V.PrsntPrv 4 00 00 00 01
0x030002 V.PrsntPrv 4 00 00<br>0x030005 V.PinPrefx 2 39 38
0x030005 V.PinPrefx 2 39 38<br>0x030006 V.AcctPrfx 2 39 37
0x030006 V.AcctPrfx 2 39 37<br>0x030007 V.AltStPrf 2 39 39
0x030007 V.AltStPrf 2 39 39<br>0x030008 V.OfNetPrf 2 39 35
0x030008 V.OfNetPrf 2 39 35<br>0x030009 V.SpdDlPrf 2 39 36
0x030009 V.SpdDlPrf 2 39 36<br>0x03000a V.PinLngth 4 00 00 00 04
0x03000a V. PinLngth 4
0x03000c V.StnLngth 4 00 00 00 04
0x03000f V.RstrAddr 4 00 00 00 01 
0x030010 V.AllSrtXt 4
Total Size: 536
$
```
# **About Installation and Removal**

# <span id="page-48-4"></span><span id="page-48-2"></span><span id="page-48-1"></span><span id="page-48-0"></span>**Overview**

#### **Introduction**

This chapter provides information about the installed components for the Oracle Communications Convergent Charging Controller application described in this guide. It also lists the files installed by the application that you can check for, to ensure that the application installed successfully.

#### **In this Chapter**

This chapter contains the following topics.

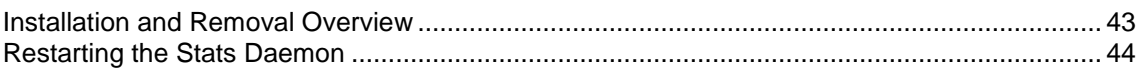

# <span id="page-48-3"></span>**Installation and Removal Overview**

#### **Introduction**

For information about the following requirements and tasks, see *Installation Guide*:

- Convergent Charging Controller system requirements  $\bullet$
- Pre-installation tasks
- Installing and removing Convergent Charging Controller packages

#### **VPN packages**

An installation of VPN includes the following packages, on the:

- SMS:
	- **•** vpnSms
- SLC:
	- **•** vpnScp

#### **Environment variables**

During the installation of the acsSms package, you are prompted for cluster related information. This information determines which environment variables are written to the **variables\_sms.sh** file. The environment variables are used during the installation of vpnSms.

The table below shows which environment variables are created, and when they are created.

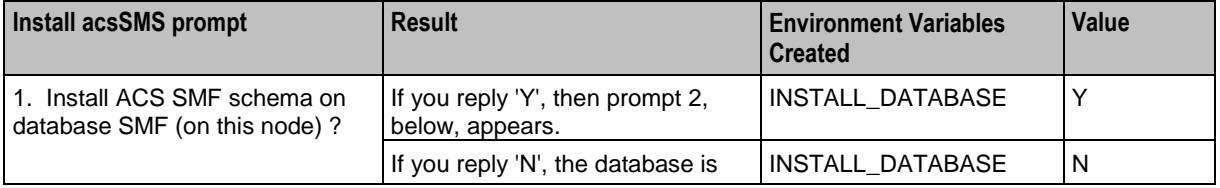

<span id="page-49-1"></span>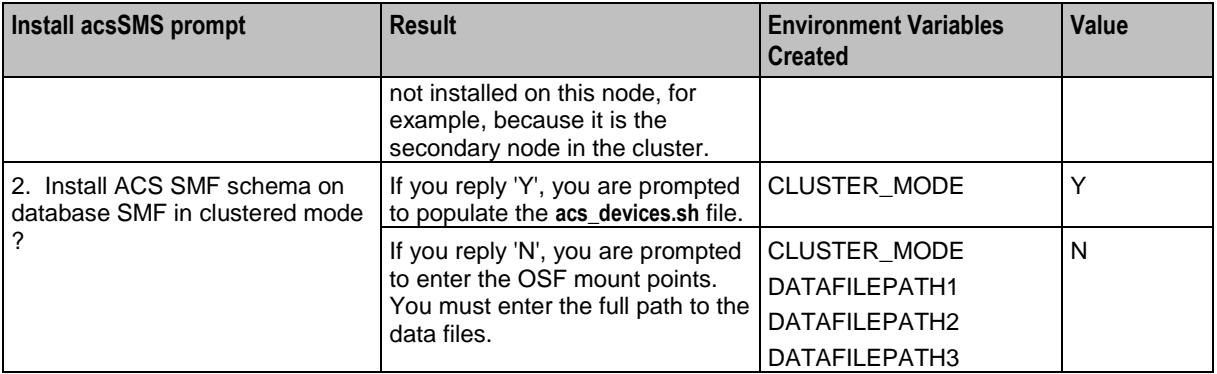

### **Environment variables for vpnScp**

The following environment variables are created by the acsScp package installation process. They are defined in the **variables\_scp.sh** file:

- DATAFILEPATH1  $\bullet$
- DATAFILEPATH2  $\bullet$
- DATAFILEPATH3  $\bullet$

These environment variables are required for the installation of the vpnScp package.

**Note:** The variables must contain the full data file path.

# <span id="page-49-0"></span>**Restarting the Stats Daemon**

#### **Introduction**

VPN defines a number of statistics installed on the SMS package.

#### **Enabling the statistics**

To enable the new statistic definitions, you must restart the smsStatsDaemon on the SLC.

#### **Procedure**

Follow these steps to restart the smsStatsDaemon.

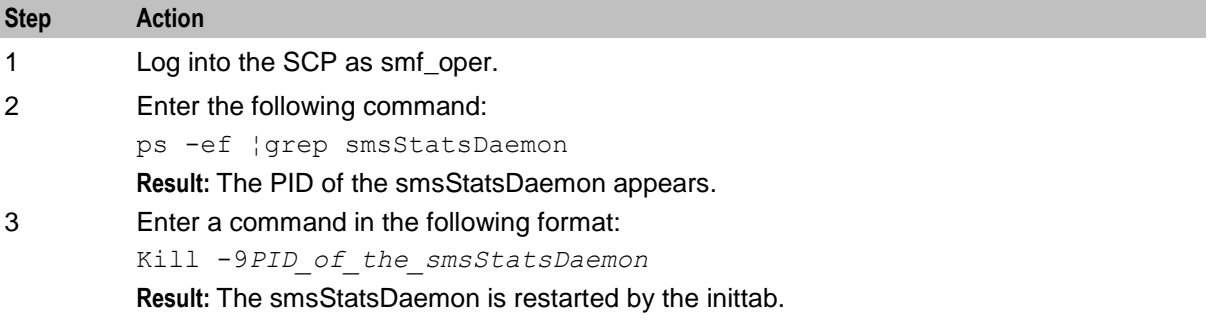

# <span id="page-50-0"></span>**Glossary of Terms**

### **ACS**

Advanced Control Services configuration platform.

### **AIN**

Advanced Intelligent Network

#### **ANI**

Automatic Number Identification - Term used in the USA by long-distance carriers for CLI.

### **CLI**

Calling Line Identification - the telephone number of the caller. Also referred to as ANI.

### **Convergent**

Also "convergent billing". Describes the scenario where post-paid and pre-paid calls are handed by the same service platform and the same billing system. Under strict converged billing, post-paid subscribers are essentially treated as "limited credit pre-paid".

### **CPE**

Control Plan Editor (previously Call Plan Editor) - software used to define the logic and data associated with a call -for example, "if the subscriber calls 0800 *nnnnnn* from a phone at location *xxx* then put the call through to *bb bbb bbbb*".

#### **cron**

Unix utility for scheduling tasks.

#### **DP**

Detection Point

#### **DTMF**

Dual Tone Multi-Frequency - system used by touch tone telephones where one high and one low frequency, or tone, is assigned to each touch tone button on the phone.

#### **GVNS**

Global Virtual Numbering Scheme - When multiple VPNs are in use by a customer, the capability to route calls between these VPNs requires a numbering scheme that uses destination addresses based on a customer id and extension number. These GVNS addresses can then be interpreted to provide inter VPN operation.

#### **Hunting**

A terminating call feature where a subscriber may request a list of alternate destination addresses. If their mobile station is not attached, or does not answer a call, then the service logic should attempt to reach the supplied alternate destinations in sequence.

### <span id="page-51-0"></span>**IDP**

INAP message: Initial DP (Initial Detection Point)

### **IN**

Intelligent Network

### **INAP**

Intelligent Network Application Part - a protocol offering real time communication between IN elements.

### **Initial DP**

Initial Detection Point - INAP Operation. This is the operation that is sent when the switch reaches a trigger detection point.

### **IP**

1) Internet Protocol

2) Intelligent Peripheral - This is a node in an Intelligent Network containing a Specialized Resource Function (SRF).

### **IP address**

Internet Protocol Address - network address of a card on a computer.

### **Messaging Manager**

The Messaging Manager service and the Short Message Service components of Oracle Communications Convergent Charging Controller product. Component acronym is MM (formerly MMX).

#### **MM**

Messaging Manager. Formerly MMX, see also *XMS* (on page [48\)](#page-53-0) and *Messaging Manager* (on page [46\)](#page-51-0).

### **PIN**

Personal Identification Number

### **PSTN**

Public Switched Telephone Network - a general term referring to the variety of telephone networks and services.

### **SCI**

Send Charging Information. An INAP operation sent from ACS to the SSP to control real time charging by the SSP.

### **SCP**

Service Control Point. Also known as SLC.

### **SLC**

Service Logic Controller (formerly UAS).

### **SLEE**

Service Logic Execution Environment

### **SMS**

Depending on context, can be:

- Service Management System hardware platform  $\bullet$
- Short Message Service  $\bullet$
- $\bullet$ Service Management System platform
- Convergent Charging Controller Service Management System application  $\bullet$

### **SQL**

Structured Query Language is a database query language.

### **SRF**

Specialized Resource Function – This is a node on an IN which can connect to both the SSP and the SLC and delivers additional special resources into the call, mostly related to voice data, for example play voice announcements or collect DTMF tones from the user. Can be present on an SSP or an Intelligent Peripheral (IP).

### **SSL**

Secure Sockets Layer protocol

### **SSP**

Service Switching Point

### **TCP**

Transmission Control Protocol. This is a reliable octet streaming protocol used by the majority of applications on the Internet. It provides a connection-oriented, full-duplex, point to point service between hosts.

### **TLS**

Transport Layer Security. Cryptographic protocol used to provide secure communications. Evolved from SSL.

### **URL**

Uniform Resource Locator. A standard way of specifying the location of an object, typically a web page, on the Internet.

### **VDDI**

Virtual Direct Dial In

### <span id="page-53-0"></span>**VPN**

The Virtual Private Network product is an enhanced services capability enabling private network facilities across a public telephony network.

### **VWS**

Oracle Voucher and Wallet Server (formerly UBE).

### **XMS**

Three letter code used to designate some components and path locations used by the Oracle Communications Convergent Charging Controller *Messaging Manager* (on page [46\)](#page-51-0) service and the Short Message Service. The published code is *MM* (on page [46\)](#page-51-0) (formerly MMX).

# <span id="page-54-0"></span>**Index**

### **A**

About customizing the UI • 26 About Installation and Removal • 43 About Secure SSL Connection to the Database  $• 10$ About This Document • v Accessing VPN • 10, 25  $ACS \cdot 45$ acs.conf file • 12 acsChassis • 12, 35 acsChassis plugins • 13, 36 acsChassisFn • 18 acsPrePORFn • 18  $AIN \cdot 45$ AllowTermFromOrigKey • 14 Analyze • 8 ANI • 45 Audience • v

### **B**

Background Processes • 35

### **C**

call\_acsChassis\_fn\_with\_null • 18  $CLI \cdot 45$ CLI Lookup • 8 Configuration • 11, 35, 36, 37 Configuration File Format • 15 Configuring acs.conf for the SLC • 12 Configuring the SLEE.cfg • 11 Convergent • 45 Copyright • ii  $CPE \cdot 45$ cron • 45

### **D**

Defining the VPN Help Screen Language • 25 Defining the VPN Screen Labels Language • 24 Description • 4 Diagram • 3 Document Conventions • vi  $DP \cdot 45$ DTMF • 45

### **E**

Editing the File • 15 EDR tags  $\cdot$  9  $EDRs \cdot 9$ Enabling Secure SSL Connection to the Database • 10 Enabling SSL for VPN • 10 Enabling the statistics • 44 Environment variables • 43

Environment variables for vpnScp • 44 eserv.config Configuration • 14 eserv.config Files Delivered • 15 Examining Network and Station Profiles • 39 Example acs.conf for VPN • 14 Example configuration • 19 Example network profile • 41 Example station profile • 39

### **G**

GetHuntNumCliSource • 14 Global service features • 3 GVNS • 45

### **H**

Hunting • 45

#### **I**

IDP • 46 IN • 46 IN features • 3 INAP • 46 Initial DP • 46 Installation and Removal Overview • 43 Introduction • 1, 7, 11, 12, 14, 16, 20, 24, 25, 39, 43, 44 IP • 46 IP address • 46

### **J**

Java Application Properties • 26 JNLP Resources and Application Properties • 28 jnlp.sms.clusterDatabaseHost • 30 jnlp.sms.database • 27 jnlp.sms.databaseHost • 29 jnlp.sms.databaseID • 29 jnlp.sms.dbPassword • 27 jnlp.sms.dBUser • 27 jnlp.sms.EncryptedSSLConnection • 30 jnlp.sms.host • 26 jnlp.sms.port • 26, 30 jnlp.sms.secureConnectionClusterDatabaseHos  $t \cdot 32$ jnlp.sms.secureConnectionDatabaseHost • 31 jnlp.sms.sslCipherSuites • 31 jnlp.trace • 32 jnlp.vpn.INProtocol • 27 jnlp.vpn.vpnMaxNumOfHL • 32 jnlp.vpn.vpnMaxNumOfHLEntries • 33

### **L**

lib • 17 LIBRARY • 17, 18 libvpnChassisActions • 36 libvpnMacroNodes • 36

libvpnService • 35 Loading eserv.config Changes • 16 Location • 35, 36 LocInfoLocNumExtensionBuffer • 13

#### **M**

Main Components of VPN • 3 Management announcements • 22 Management hotline features • 3 MatchUndefinedExtensions • 13 Messaging Manager • 46, 48 MM • 46, 48 Mobile analyze • 7

### **N**

Network profile • 41 Non control plan specific announcements • 24 Note • 24

### **O**

Originating announcements • 20 Originating features • 2 Overview • 1, 11, 35, 39, 43

### **P**

Parameters • 16 PIN • 46 PLUGINS • 17 Prerequisites • v Procedure • 25, 44 PSTN • 46 Purpose • 35, 36

### **R**

Related Documents • v Restarting • 16 Restarting the Stats Daemon • 44

### **S**

SCI • 46 Scope • v  $SCP \cdot 46$ SendIdenticalCallingPartyNumber • 13 Service Loader • 9 SERVICE HANDLE • 16, 17 Setting up the Screens • 25  $SLC \cdot 47$ SLEE • 47 SLEE.cfg entries • 11  $SMS \cdot 47$  $SQL \cdot 47$ SRF • 47 SSL • 47  $SSP \cdot 47$ Startup • 35, 36 Station profile • 39

Statistics • 7 stripPrefix • 16 System Overview • 1

#### **T**

 $TCP \cdot 47$ Terminating announcements • 21 Terminating features • 2 Three control plans per company • 12 TLS  $\cdot$  47 Tools and Utilities • 39 Typographical Conventions • vi

#### **U**

URL • 47

#### **V**

VDDI • 47 VPN • 48 VPN Application Properties for SSL and Non-SSL Database Connections • 10, 28 VPN packages • 43 VPN primary tags • 5 VPN Profile Block list • 5 VPN section • 13, 35, 36, 37 VPN service loader configuration • 16, 35 VPN Specific Announcements • 20 vpnPluginExtend • 16 vpnProfile • 39  $VWS \cdot 48$ 

### **W**

What is the Virtual Private Network Service? • 1

### **X**

XMS • 46, 48